# Please do not upload this copyright pdf document to any other website. Breach of copyright may result in a criminal conviction.

This Acrobat document was generated by me, Colin Hinson, from a document held by me. I requested permission to publish this from Texas Instruments (twice) but received no reply. It is presented here (for free) and this pdf version of the document is my copyright in much the same way as a photograph would be. If you believe the document to be under other copyright, please contact me.

The document should have been downloaded from my website https://blunham.com/Radar, or any mirror site named on that site. If you downloaded it from elsewhere, please let me know (particularly if you were charged for it). You can contact me via my Genuki email page: https://www.genuki.org.uk/big/eng/YKS/various?recipient=colin

You may not copy the file for onward transmission of the data nor attempt to make monetary gain by the use of these files. If you want someone else to have a copy of the file, point them at the website. (https://blunham.com/Radar). Please do not point them at the file itself as it may move or the site may be updated.

It should be noted that most of the pages are identifiable as having been processed by me.

I put a lot of time into producing these files which is why you are met with this page when you open the file.

\_\_\_\_\_\_\_\_\_\_\_\_\_\_\_\_\_\_\_\_\_\_\_\_\_\_\_\_\_\_\_\_\_\_\_\_\_\_\_

In order to generate this file, I need to scan the pages, split the double pages and remove any edge marks such as punch holes, clean up the pages, set the relevant pages to be all the same size and alignment. I then run Omnipage (OCR) to generate the searchable text and then generate the pdf file.

Hopefully after all that, I end up with a presentable file. If you find missing pages, pages in the wrong order, anything else wrong with the file or simply want to make a comment, please drop me a line (see above).

It is my hope that you find the file of use to you personally – I know that I would have liked to have found some of these files years ago – they would have saved me a lot of time !

Colin Hinson

In the village of Blunham, Bedfordshire.

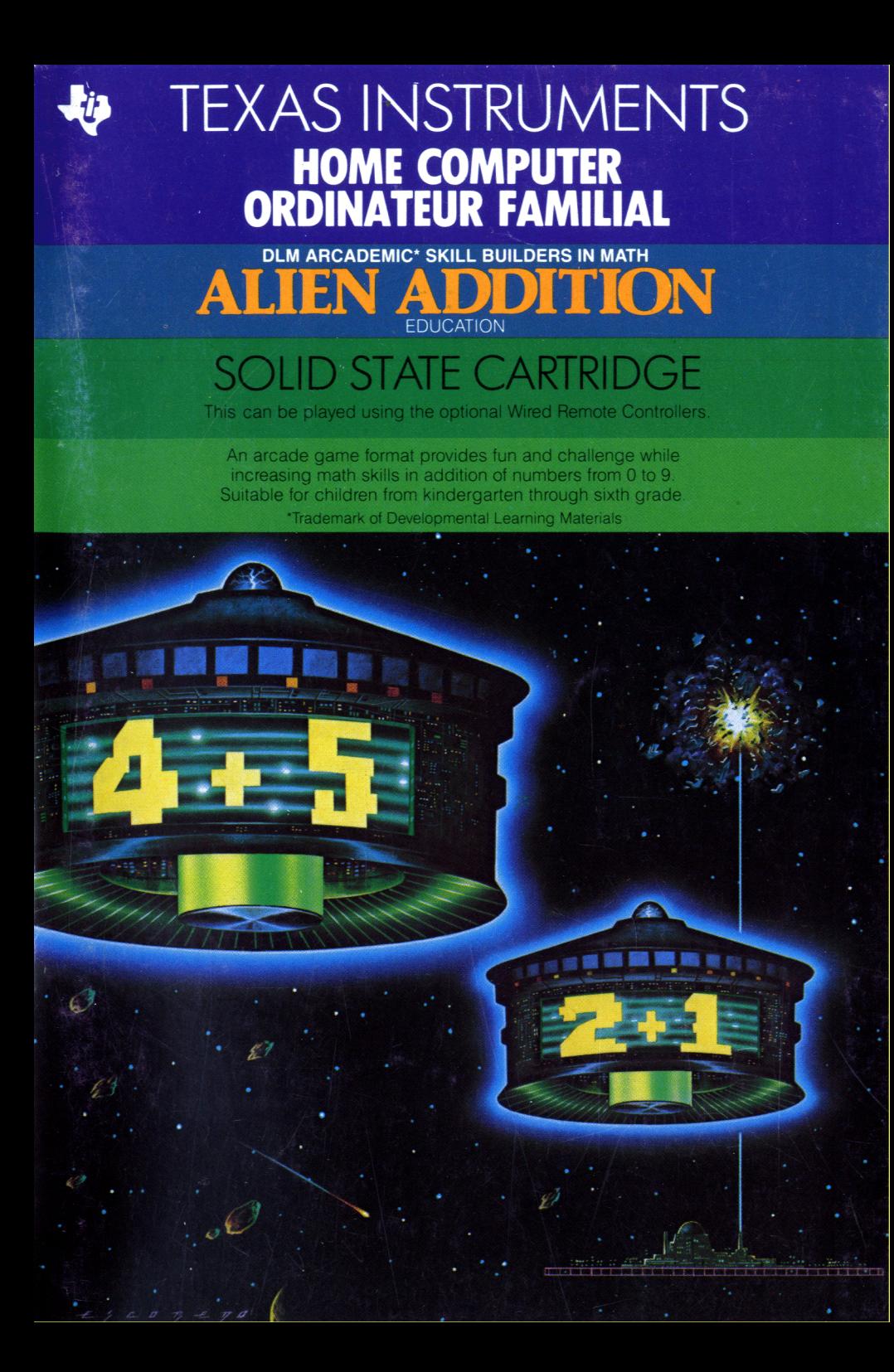

#### Texas Instruments

puter please see the »Read this stecken, lesen sie bitterstandigte versies of the version of the version of the version model in the version of the version of the version of the version of the version of the version of the

programma nel Vostro Home module in uw huiscomputer modul i din Home Compute<br>Computer vogliate consultare steekt lees a.u.b. eerst de bördu läsa »Läs detta först« Computer vogliate consultare steekt lees a.u.b. eerst de border a.u.b. eerst deta were border wat also were  $\frac{1}{2}$  and  $\frac{1}{2}$  and  $\frac{1}{2}$  cominciares ner will ees dit eersts. la »Prima di cominciare« per l'utente.

Before you slide a programm BevorSieeinProgramm-Modul Veuillez consulter le »lnstruc-<br>module into your Home Com- in Ihren Home Computer ein- tions d'installation« avant d'inmodule into your Home Com- in Ihren Home Computer ein- tions d'installation« avant d'in-<br>nuter please see the »Read this stecken, lesen sie bitte zuerst troduire un module d'applicafirst«. die»Bitte beachten». tiondansl'Ordinateurfamilial.

Prima di inserire un modulo- Voordat u een programma Innan du skjuter in en program-<br>programma nel Vostro Home module in uw huiscomputer modul i din Home Computer

#### mGeneral **Information 0Generelle Information °Informationsgénérales**

#### u **Indicazionegenerale** ®**Algemene aanwijzing °Allmänna upplysningar**

Home Computer TI 99/4A, Tele- **ausstattung: ausstattung:** Ordinateur familial TI 99/4A, vision Set Bemote Controllers Home Computer TI 99/4A, Fern- poste de télévision, manettes de

Home Computer TI 99/4A, Tele- Home Computer TI 99/4A, tele- Home Computer TI 99/4A, TV-<br>visore, Comandi a distanza visietoestel, afstandsbediening apparat, fjärrkontroller visore, Comandi a distanza visietoestel, afstandsbediening

vision Set, Remote Controllers Home Computer TI 99/4A, Fern- poste de télé<br>seher, Fernbedienung commande. seher, Fernbedienung

#### **<b>
Where** System: **ONotwendige Geräte- DEquipment requis:**  $\bullet$

#### **°Sistema richiesto: ®Benodigde apparatuur: ©Erfoderlig utrustning**

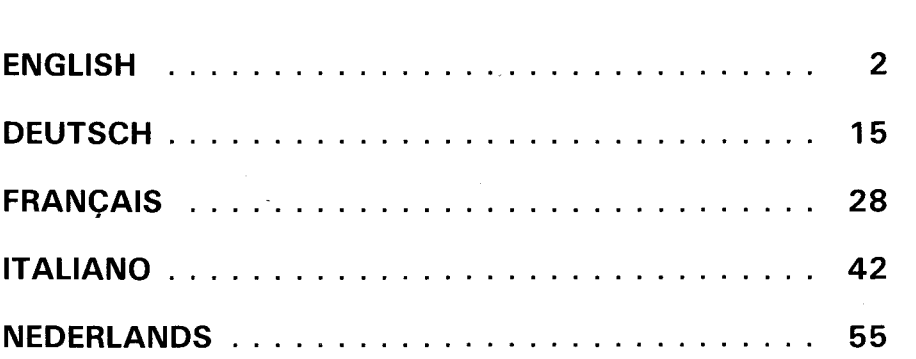

# **Quick Reference Guide**

Note that the key combinations required to use special functions depend on the type of computer console you have. Important keystroke combinations are summarized here for quick reference.

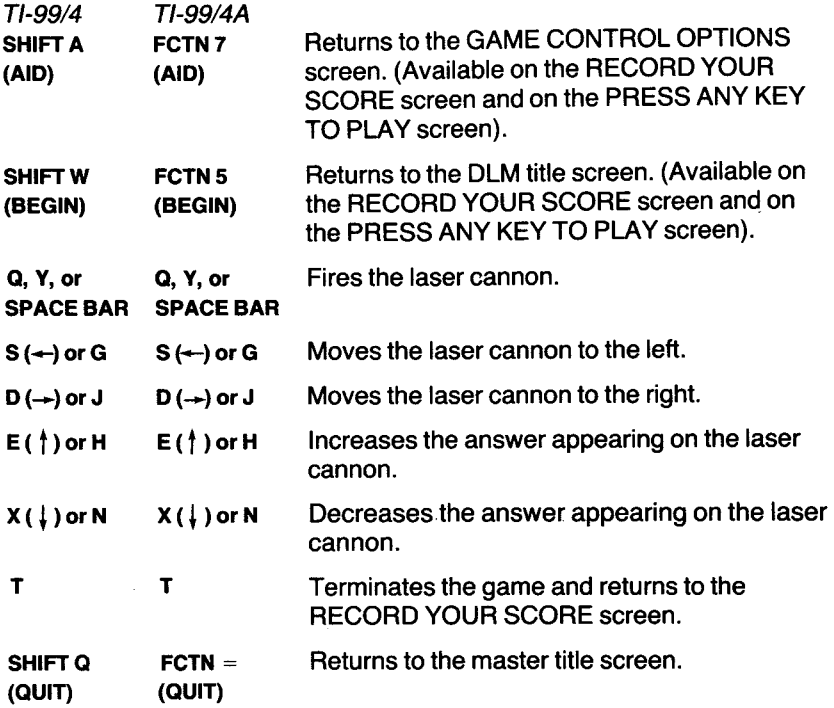

Note : the optional Wired Remote Controllers may also be used to control movement on the screen.

# **Alien Addition**

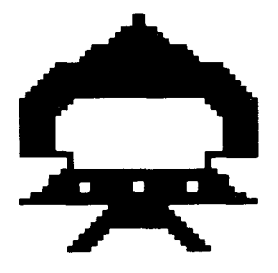

**This Solid State Cartridge is designed to be used with the Texas Instruments Home Computer. Its arcade game format provides fun and challenge while increasing your child's skills in addition of numbers from 0 to 9.** 

© Copyright 1982 by Texas Instruments Incorporated. Program and data base contents

© Copyright 1982 by Texas Instruments Incorporated

# **TEXASINSTRUMENTSHOME COMPUTER ORDINATEUR FAMILIALTEXASINSTRUMENTS**

#### **ALIEN ADDITION — DESIGNED TO MAXIMISE FUN AND LEARNING BY PROVIDING :**

- **SUCCESS IN LEARNING rather than preventing errors, success in** these games is reflected by improvement. Starting players where they "aren't" (usually producing high rates of errors) and then moving back or ahead to provide success maximizes learning as well as creates challenge. Poor performance is not viewed by players as failure but as a challenge to improve.
- **INDIVIDUAL NEEDS** selecting the appropriate numbers for the problems in this format will help players "want" to learn. They will find needed repetitious drill as fun and stimulating as other types of learning.
- **HIGH RATE OF LEARNING** players must employ the best strategy under exciting circumstances to make rapid responses while being given immediate feedback to meet the challenge of the game.
- **EVIDENCE OF IMPROVEMENT** players have an unlimited ceiling on performance, immediate feedback on performance that continues to challenge, and a framework for success.

We know you will see the difference with this software ! Players will be fascinated with the game while working toward the overall objective : to increase correct responses (hits) and decrease incorrect ones (misses) to basic arithmetic problems.

This program makes learning fun, exciting, independent, and successful. Your players will like learning !

**Alien Addition** 

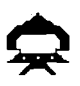

#### **YOUR CHILD AND THE COMPUTER**

The Texas Instruments Home Computer is a rugged, durable device designed for easy use and care. Teach your child to give the computer the same good care and respect he or she would give a television set, record player, or any piece of electronic equipment :

- 1. Keep snacks and beverages away from the console.
- 2. Don't hammer on the keyboard or place heavy objects on it.
- 3. Don't touch the cartridge contacts. These are recessed in the cartridge to help prevent accidental soiling and/or damage.

If your child is not familiar with a typewriter or has not used your Home Computer before, take a few minutes to acquaint him or her with the keyboard. Point out the row of number keys at the top and the rows of letter keys below. Show your child how to insert the cartridge and select the activities. If your child is using Wired Remote Controllers, show him or her how to connect them to the console and practice using them in an activity. This brief "tour" of the computer will help reinforce correct procedures and instill confidence as your child starts out in a new world of computers.

Today, computers are involved in almost every aspect of life. Working with this cartridge can help your child become familiar with computers and their operation. Since computer-enhanced instruction is more common in the classroom every year, this knowledge can give your child an important advantage.

# TEXASINSTRUMENTS **HOME COMPUTER ORDINATEUR FAMILIAL TEXAS INSTRUMENTS**

#### **Options Available in Alien Addition**

When your child selects Alien Addition, the DLM title and copyright screens appear, followed by an instruction screen which says PRESS ANY KEY TO PLAY. When this instruction screen appears, your child has two choices. One choice is to begin a preset game. Pressing any key on the computer keyboard begins a game at a skill level of 7 with addition problems using numbers from 0 to 9. This preset game lasts for two minutes and is played on the keyboard.

A second choice is to alter these preset options to fit your child's individual learning needs or preferences by pressing **AID.** For example, your child may want to play the game for a longer period of time or to use the Wired Remote Controllers (joysticks) rather than the keyboard. (For details on changing program options, see "How to Select Options.")

Note : The preset game is intended to challenge your child to discover existing skills and knowledge. Some children may want to continue to play using the options designated in the preset game, and other children may want to adjust the game options. Help your child determine what options are appropriate by watching him or her play the first game.

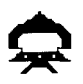

#### **Game Options in Alien Addition**

Skill Level (1-9) : the speed at which the game is run. The slowest speed is 1, and the fastest is 9.

Problem Range (3, 6, 9) : the numbers used in the addition problems. For problems using numbers from 0 to 3, press

**3.** Press **6** for problems using numbers from 0 to 6, and press **9** for numbers from 0 to 9.

Run Time (1-5) : the length of time of the game. Games can run from 1 to 5 minutes.

Joystick Control (Y/N) : the use of the keyboard or of the optional joysticks (Wired Remote Controllers) to play the game. Press Y for Yes if your child wishes to use joysticks. To play using the keyboard, no change is necessary because the preset game uses the keyboard and N is already on the screen.

**Note :** The **ALPHA LOCK** must be in the OFF position (up) when joysticks are used.

## **TEXASINSTRUMENTSHOME COMPUTER ORDINATEUR FAMILIAL TEXAS INSTRUMENTS**

#### **How to Select Game Options**

**When the instruction screen appears with the statement PRESS ANY KEY TO PLAY, you may change the preset game options by pressing AID. A screen which lists each of the options by number appears.** 

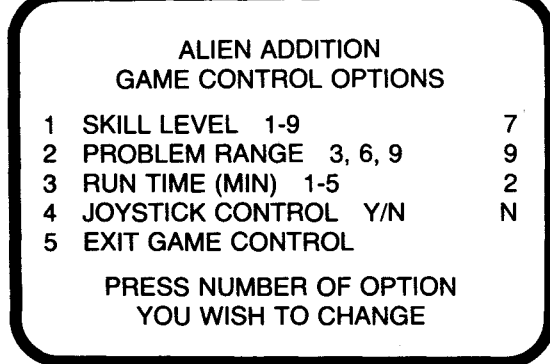

**Follow the steps below to select the game options you want.** 

- **1. Press the number of the Game Control Option you wish to change. The cursor then moves to the line for that Game Control Option and flashes alternately with the previously selected number or letter.**
- **2. Type the number or letter of the variation you want for that option.**
- **3. Change as many options as you want.**
- **4. When you have completed your selections, press 5 to EXIT GAME CONTROL and to return to the instruction screen. Press any key to begin the game, which is now programmed according to your chosen options.**

**Note : Pressing QUIT resets the computer to the preset options for the game. For example, if you want to use joysticks, you must select the joystick option when you first begin to play.** 

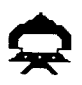

### **Controlling the Laser Cannon with the Keyboard**

Pressing the  $s$  ( $\leftarrow$ ) or **G** key moves the cannon to the left. To move the cannon to the right, press the  $D$  ( $\rightarrow$ ) or **J** key. Fire the cannon by pressing the a or **Y** key or the **SPACE BAR.** 

To change an answer displayed on the laser cannon, press the appropriate number key on the keyboard. The answer on the laser cannon may also be changed by pressing the  $E$  ( $\dagger$ ) or **H** key to increase the number or by pressing the **X ( j )** or **N** key to decrease the number.

### **Controlling the Laser Cannon with Joysticks**

When the joysticks (Wired Remote Controllers) are used to play Alien Addition, there is one important difference in how the game is played. With the joystick option, the answer appearing on the laser cannon is controlled by the computer and cannot be changed from the keyboard.

First, determine which problem is correctly answered by the number appearing on the laser cannon. Then position the laser cannon under the alien ship bearing that problem by moving the joystick lever to the left or right. When the laser cannon is in position, fire the laser by pressing the **FIRE** button on the joystick.

Sometimes the answer appearing on the laser cannon is correct for more than one alien ship's problem. When this occurs, firing the laser at the lowest alien ship with the correct problem is the best strategy. Otherwise, the correct answer for the lowest alien ship may not appear again before that ship destroys the laser cannon.

Note : The **ALPHA LOCK** must be in the OFF position (up) when joysticks are used.

# **TEXAS INSTRUMENTS HOME COMPUTER ORDINATEUR FAMILIAL TEXAS INSTRUMENTS**

#### **Length of Time of the Game**

When the game has been played for the time period selected, the game ends and the RECORD YOUR SCORE screen appears. To begin another game, press any key or press **AID** to change game options.

#### **Score Keeping**

The total for hits and misses scored in each game appears on the laser cannon platform at the bottom of the screen and is updated after each laser blast. At the end of each game, the RECORD YOUR SCORE screen appears, showing total hits and misses for the game just completed, the lowest score, and highest score for each session.

#### **Changing Play in the Middle of a Game**

To alter the options during the game press T to terminate the game. When the RECORD YOUR SCORE screen appears, press **AID** to change any options and to begin a new game.

#### **Continuing Play at the End of a Game**

When the RECORD YOUR SCORE screen appears, press any key to begin playing again or press **AID** and choose any of the options available with Alien Addition. For example, you might choose to increase the speed at which the game is run or lengthen the time of play.

**Alien Addition** 

#### **THESE DLM PROGRAMS ARE AVAILABLE FOR USE ON THE TI HOME COMPUTER**

### **Alien Addition** For Addition Skills

Alien Addition provides practice with addition problems with numbers from 0 to 9. "HITS" and "MISSES" are recórded at the bottom of the screen. Players can fight the alien forces using either keyboard or joystick control.

### **Minus Mission** For Subtraction Skills

Minus Mission provides practice with subtraction problems with numbers 0 to 9. "HITS and MISSES" are recorded in the "creeping slime" at the top of the screen. Players can help the robot in its battle with the slime by using either keyboard or joystick control.

### **Alligator Mix** For Addition and Subtraction Skills

Alligator Mix provides practice with both addition and subtraction problems with numbers from 0 to 9. "HITS" and "MISSES" are recorded in the swamp at the bottom of the screen. You control the opening and closing of the mouth of the alligator by either keyboard or joystick control.

### **Meteor Multiplication For Multiplication Skills**

Meteor Multiplication provides practice with multiplication problems with numbers 0 to 9. "HITS" and "MISSES" are recorded at the bottom of the galaxy. Players can fight on the side of the star station using either keyboard or joystick control.

### **Demolition Division For Division Skills**

Demolition Division provides practice in division of problems with answers from 0 to 9. "HITS" and "MISSES" are recorded at the bottom of the screen. You may fight the enemy tanks using either keyboard or joystick control.

### **Dragon Mix For Division and Multiplication Skills**

Dragon Mix provides practice in multiplication of numbers from 0 to 9 and division of problems with answers from 0 to 9. "HITS" and "MISSES" are recorded at the bottom of the screen on the road leading to the city. You can help the dragon defend the city using either keyboard or joystick control.

# **TEXAS INSTRUMENTS HOME COMPUTER ORDINATEUR FAMILIAL TEXAS INSTRUMENTS**

#### **ENGLISH LIMITED WARRANTY - U.K.**

This Texas Instruments (TI) warranty extends only to the original consumer purchaser.

- 1. The electronic and mechanical components of the product are warranted for a period of twelve (12) months from the date of original purchase under normal use and service against defective materials or workmanship. This warranty is void if the product has been damaged by accident, unreasonable use, neglect, improper service or other causes arising out of defects in materials or workmanship.
- 2. Any implied warranties arising out of the sale are limited in duration to the above twelve (12) month period.
- 3. \*\*During the above twelve (12) month period, the product will be repaired or replaced with a new or reconditioned one of equivalent quality at Texas Instruments option, without charge to the purchaser when the product is returned, with proof of purchase date to a Texas Instruments retailer. The repaired or replacement product will continue to be warranted until the end of the original twelve month period or ninety (90) days from the date of repair or replacement, whichever comes later.
- 4. Important notice of disclaimer regarding the software programs and book materials - read this carefully before purchasing the console and/or programs.

T.I. does not warrant that the software programs and book materials will be free from error or will meet your specific requirements. Each user is notified that the programs may contain errors and assumes sole responsibility for any decision made or actions taken based on information obtained from using the programs. No information given concerning the utility of the programs is to be construed as an express or implied warranty.

- 5. \*\*In no event shall T.I. be liable to anyone for special, incidental, or consequential damages in connection with or arising out of the purchase or use of the console. Hardware and/or programs and the sole and exclusive liability of T.I. shall not exceed the purchase price of the console, hardware and/or programs. T.I. shall not be liable for any claim of any kind whatever against the user of the programs by any other party.
- **\*\* Paragraphs 3 and 5 shall not affect the statutory rights of the consumer as defined in the consumer transactions (restrictions of statements) order 1976, as amended.**

# **Kurze Bedienungsanleitung**

Die Kombination der Tasten, die zum Aufruf gewisser **Sonderfunktionen erforderlich ist, hängt vomTyp der Computer-Konsoleab,überdieSieverfügen. Hierunter sind einigewichtige Tastfolgen zum schnellen Nachlesen zusammengefaßt.** 

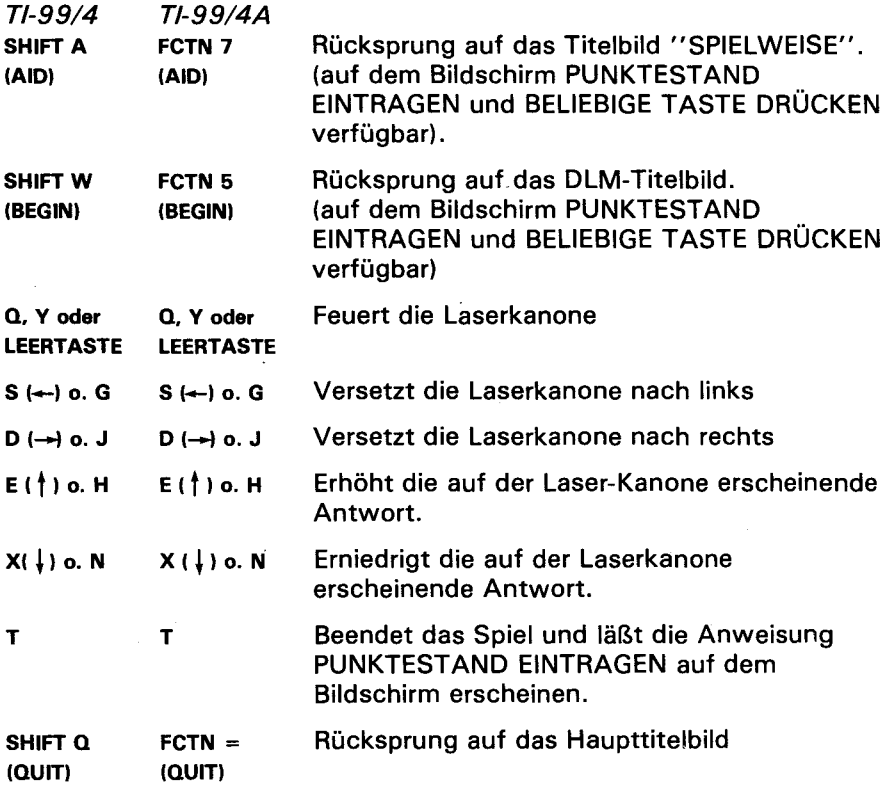

**Anmerkung: Diewahlfreien Fernbedienungen können auch für Bewegungen auf dem Bildschirm verwendet werden.** 

## TEXASINSTRUMENTS **HOME COMPUTER ORDINATEUR FAMILIAL TEXAS INSTRUMENTS**

# Mission Plus

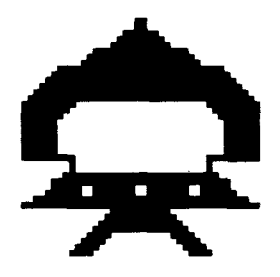

Dieses Solid-State-Software™ Programm-Modul ist für Verwendung auf dem Texas Instruments Home Computer ausgelegt. Dieses vielseitige Spiel wird Ihrem Kind viel Spaß machen und es zum Wettbewerb herausfordern, während es gleichzeitig seine Übung beim Addieren von Zahlen zwischen 0 und 9 verbessert.

© Copyright 1982 Texas Instruments Incorporated

©Copyright desProgramm-undDateninhalts1982-TexasInstruments Incorporated

# **TEXASINSTRUMENTSHOME COMPUTER ORDINATEUR FAMILIALTEXASINSTRUMENTS**

#### **DASMISSION-PLUS-SPIEL IST DAFÜR AUSGELEGT, KINDERN VIEL**  SPASS ZU MACHEN, WÄHREND ES GLEICHZEITIG EINE **AUSGEZEICHNETE ÜBUNG DARSTELLET - DAZU BIETET ES:**

- **ERFOLG BEIM LERNEN.** Der Sinn dieses Spiels ist es, eher Verbesserung durch Übung als durch Verhindern von Fehlern zu erzielen. Da die Spieler von einer Stufe ausgehen, die sie noch nicht erreicht haben (und im allgemeinen viele Fehler machen), fallen dann zurück oder machen Fortschritte bis sie das Ziel erreicht haben, aber die Lernfunktion wird dadurch optimiert und das Kind wird zum Wettkampf herausgefordert. Ein schlechtes Abschneiden wird von denSpielern nicht als ein Scheitern sondern als ein Anreiz zu besserer Leistung angesehen.
- **INDIVIDUELLE BEDÜRFNISSE.** DieWahl geeigneter Zahlen fürdie vorgelegten Aufgaben wird die Spieler dazu bringen, "lernen" zu wollen. Sie werden die erforderliche wiederholte Übung wie ein Spiel und auch wie ein Stimulant, anderen Lernmethoden gleich, ansehen.
- **SCHNELLE FORTSCHRITTE BEIM LERNEN.** DieSpieler müssen unter aufregenden Bedingungen die beste Taktik anwenden und schnelle Antworten geben, während sie sofort folgerichtige Angaben erhalten, um das angestrebte Spielziel erreichen zu können.
- **NACHWEISDERERREICHTEN VERBESSERUNGEN.** DieSpieler stehen vor unbegrenzten Verbesserungsmöglichkeiten ; die sofortige Anzeige der Ergebnisse stachelt immer weiter an, höhere Leistungen zu erreichen und bildet derart eine Grundlage für den Erfolg.

Wir sind sicher, daß Sie die Vorzüge des angebotenen Programms erkennen! Die Spieler werden vom Spiel gefesselt sein, während sie sich zu derselben Zeit dem allgemeinen Ziel nähern: Erhöhungder richtigen Antworten (Treffer) und Rückgang der falschen (Fehlschüße) auf basische Rechenaufgaben.

Dieses Programm macht das Lernen zur Freude ; es ist aufregend, unabhängigvon anderen Faktoren und erfolgreich. Ihren Spielern wird Lernen zu einem Spaß werden!

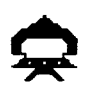

### **IHR KIND UND DER COMPUTER**

Das Home Computer System von Texas Instruments ist ein solides und dauerhaftes Gerät, das für einfache Benutzung und geringe Pflege ausgelegt ist. Halten Sie Ihr Kind an es mit derselben Sorgfalt und Vorsicht wie Fernseher, Plattenspieler und andere elektronische Geräte zu behandeln:

- 1. Essen und Trinken von der Konsole fernhalten.
- 2. Nie auf die Konsole schlagen oder schwere Gegenstände darauflegen.
- 3. NiedieKontaktedesModuls berühren. Diese sindin dem Modul eingelassen, um zufällige Verschmutzungen bzw. Beschädigungen zu vermeiden.

Falls Ihr Kind nicht mit der Schreibmaschine vertraut ist oder noch niemals ein Home Computer System benutzt hat, einige Minuten dafür aufwenden, es mit der Tastatur bekannt zu machen. Zeigen Sie ihm die Zahlenreihe oben und die Buchstabenreihen darunter. Bringen Sie ihm bei, das Modul richtig einzusetzen und die verschiedenen Spielweisen zu wählen. Sollte Ihr Kind die Fernbedienung benutzen, ihm zeigen, wie diese mit der Konsole zu verbinden ist und es mit einem praktischen Spiel an die Bedienung der Konsole gewöhnen. Dieser kurze Umriß des Computers wird sehr nützlich zum Einhalten der richtigen Verfahren sein und Ihr Kind mit der neuen Welt des Computers vertraut machen.

Heute stößt man fast überall im täglichen Leben auf Computer. Der Umgang mit diesem Modul kann Ihrem Kind helfen, sich an Computer und an deren Betrieb zu gewöhnen. Da auch computergestützter Unterricht in der Schule immer mehr um sich greift, kann diese Erfahrung für Ihr kind ein wesentlicher Vorteil sein.

# **TEXASINSTRUMENTSHOME COMPUTER ORDINATEUR FAMILIALTEXASINSTRUMENTS**

#### **DAS ARBEITEN MIT DEM SOLID STATE SOFTWARETM PROGRAMM-MODUL**

In jedem Computer ist eine automatische Rückstellvorrichtung eingebaut. Nach dem Einstecken eines Moduls in die Konsole erscheint dieHaupttitelseite auf dem Bildschirm. Alle vorher eingegebenen Daten oder Programme werden damit gelöscht.

Anmerkung: Vor dem Einstecken des Moduls sich vergewissern, daß dieses frei von statischen Ladungen ist.

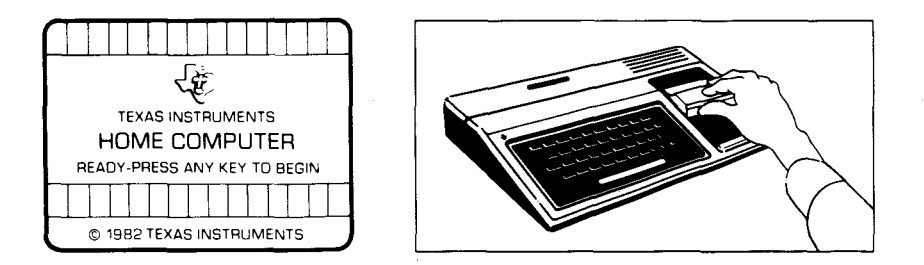

- 1. Den Computer einschalten und warten, bis der Haupttitel auf dem Bildschirm erscheint, dann das Modul in den Schlitz auf der Konsole schieben.
- 2. Eine beliebige Taste drücken, damit die Hauptwahlliste erscheint. Zur Wahl des Moduls, die Taste drücken, die der Ziffer neben der gewünschten Sprache entspricht. Unabhängig von der gewählten Sprache folgt das Spiel immer denselben Regeln.

Anmerkung: Um das Modul herauszunehmen, zuerst durch Niederdrücken der Taste **QUIT** dieHaupttitelseite auf dem Bildschirm erscheinen lassen. Anschliessend das Modul aus dem Schlitz ziehen.

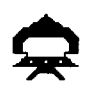

### **ANLEITUNG ZUM MISSION-PLUS-SPIEL**

Bei Spielanfang erscheinen fünf fremde Raumschiffe im Oberteil des Bildschirms. Jedes Raumschiff trägt auf einer Seite eine immer verschiedene Zusammenzählaufgabe. Während sich die Raumschiffe nebeneinander der Laserkanone nähern, im Unterteil des Bildschirms, erzeugen sie einen Pfeifton.

Das Ziel der Mission "Plus" ist es, die angreifenden Raumschiffe zu neutralisieren, bevor siedieLaserkanone erreichen und sie zerstören. Dazu versetzt Ihr Kind die Laserkanone unter ein fremdes Raumschiff, blendet die Antwort auf das Problem im Raumschiff in der Laserkanone ein und feuert dieseab.

#### **Ihr Kind gibt eine falsche Antwort**

Ist die in der Laserkanone erscheinende Zahl nicht die richtige Lösung des Raumschiff-Problems, so bringt das Abfeuern der Kanone einen Fehltreffer zur Anzeige. Fallsein beschoßenes Raumschiff verfehlt wird, rückt es außerhalb der normalen Reihenfolge vor. Jedes Raumschiff kann den Roboter zerstören, wenn es nicht neutralisiert wird, bevor es den Bereich der Kanone am Unterrand des Bildschirms erreicht. Eine zerstörte Kanone löst sichin einer finsteren grauen Wolke auf. Wenn die Raumschiffe vor Ablauf der Spieldauer drei Laserkanonen zerstören, dann ist das Spiel beendet.

# **TEXAS INSTRUMENTS HOME COMPUTER ORDINATEUR FAMILIAL** TEXAS **INSTRUMENTS**

#### **Verfügbare SpielweisenderMission"Plus"**

Sofort nach der Wahl des Mission-Plus-Spiels erscheinen der DLM-Titel und die Copyright-Angaben auf dem Bildschirm, dann folgt eine Anweisung mit dem Wortlaut BELIEBIGE TASTE DRUECKEN UM ANZUFANGEN. Ihr Kind befindet sich nun vor zwei Möglichkeiten: es kann erstens ein voreingestelltes Spiel anfangen. Nach Niederdrücken irgendeiner Taste der Konsole fängt ein Spiel der Übungsstufe 7 an, das Zusammenzähl-Aufgaben mit Zahlen von 0 bis 9 umfaßt. Dieses vorprogrammierte Spiel dauert zwei Minuten und muß auf der Konsole gespieltwerden.

Die zweite Möglichtkeit liegt in der Änderung der vorgegebenen Spielweisen, um diese den individuellen Lernbedürfnissen oder Neigungen Ihres Kindes anzupassen, das dazu die Taste AID drücken muß. Ihr Kind kann beispielsweise den Wunsch hegen, die Spieldauer zu verlängern oder die Fernbedienung anstatt der Tastatur zu gebrauchen. (Für nähere Angaben zur Änderungdes Spielweisenprogramms siehe den Abschnitt "Wahl zusätzlicher Spielweisen").

Anmerkung: Das vorgeregelte Spiel soll Ihr Kind zum Entdecken erreichter Geschicklichkeit oder vorhandenen Wissens anreizen. Manche Kinder werden es vorziehen, das erstellte Programm zu benutzen, während andere selbstgewählte Spielweisen lieber haben werden. Beobachten Sie Ihr Kind beim ersten Spiel, um ihm beim Aussuchen geeigneter Spielweisen behilflich sein zu können.

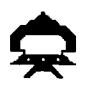

### **Mögliche Wahlen bei derMission"Plus"**

- Übungsstufe (1-9): bedeutet die Geschwindigkeit, mit der das Spiel abläuft. Die geringste Geschwindigkeit ist 1, die größte 9.
- Aufgaben-Feld (3, 6, 9): die bei Zusammenzähl-Aufgaben gebrauchten Zahlen. Um die Probleme auf die Zahlen von 0 bis 3 zu beschränken, die Taste **3** drücken. Die Taste efür Probleme mit Zahlenvon 0 bis 6 und die Taste 9 für Aufgaben mit Zahlen von 0 bis 9 drücken.
- Laufzeit (1-5): die Zeitdauer bis zum Ende des Spieles. Ein Spiel kann von 1 bis 5Minuten dauern.
- Fernbedienung (J/N): Benutzung der Tastatur oder der wahlfreien Fernbedienungsgriffe bei derSpielführung. **J** (für Ja) niederdrücken, wenn Ihr Kind die Fernbedienung benutzen will. Bei Benutzung der Tastatur ist keine Änderung erforderlich, da das vorprogrammierte Spiel die Tasten benutzt und N schon auf dem Bildschirm eingeblendet ist.

Anmerkung: **ALPHA LOCK** (Tastefür Groß-Schreibung) muß bei Fernbedienung auf AUS (oben) gesetzt werden.

# TEXASINSTRUMENTS **HOME COMPUTER ORDINATEUR FAMILIAL TEXAS INSTRUMENTS**

### **Wahl zusätzlicher Spielweisen**

Wenn auf dem Titelbild die Anweisung BELIEBIGE TASTE DRÜCKEN UM ANZUFANGEN erscheint, kann die vorprogrammierte Spielweise durch Niederdrücken der Taste alp geändert werden. Der Bildschirm zeigt dann eine Liste der Spielweisen, die durch Zahlen gewählt werden können:

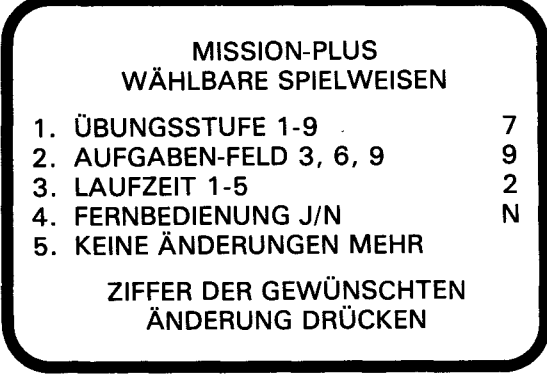

Zur Wahl der Spielweise die nachstehend beschriebenen Schritte durchführen.

- 1. DieZahlderSPIELWEISE, dieSie zu ändern wünschen, drücken. Der Cursor bewegt sich dann zur Linie der betreffenden wählbaren SPIELWEISE und blinkt mitdervorher gewählten Zahl oder dem vorher gewählten Buchstaben.
- 2. Die Zahl oder den Buchstaben der für die Spielweise gewünschten Art tippen.
- 3. So viele Spielweisen wie gewünscht wählen.
- 4. Nach Beendigung derWahl, die Taste **5** KEINE ÄNDERUNGEN MEHR drücken und zum Titelbild zurückkehren. Zu Beginn des Spieles, das nun nach dengewählten Spielweisen programmiert ist, eine beliebige Taste drücken.

Anmerkung: Das Drücken von **QUIT** setztden Computerwieder aufdie für das Spiel vorprogrammierte Spielweise zurück. Wenn Siez. B. die Fernbedienung benutzen wollen, dann müssen Sie diese Spielweise vor Spielbeginn wählen.

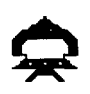

#### Steuerung der Laserkanone über die Konsole

Um die Kanone nach links zu bewegen, die Taste s (+) bzw. **G** niederdrücken. Um ihn nach rechts zu bewegen, **D** (→ bzw. J niederdrücken. DieLaserkanone wird durch Betätigungder Taste **n**  oderyoder auch durchdie **LEERTASTE** abgefeuert.

Zur Änderung einer Antwort, dieaufderLaserkanone erscheint, die entsprechende Zahlentaste niederdrücken. Diemomentan aufder Kanone angezeigte Zahl kann ebenfalls durch Niederdrücken der Taste **Elf 1** oder **H** vergrößert und durch Niederdrückender Taste x) oder **<sup>N</sup>** verkleinert werden.

#### **Einsatz der Laserkanone mit der Fernbedienung**

Die Verwendung der Fernbedienung beim Mission-Plus-Spiel ändert weitgehend die Spielführung. In diesem Falle werden die auf der Laserkanone erscheinenden Antworten vom Computergesteuert und können nicht mit Hilfe der Konsole geändert werden.

Zuerst ist es erforderlich, festzustellen, welche Aufgabe von der auf derLaserkanone erscheinenden Zahl richtig gelöst wird. Dann mußdie Kanone unter das Raumschiff gebracht werden, in dem diese Aufgabe steht; dazu muß der Hebel auf der Fernbedienung nach links bzw. nach rechts bewegt werden. Sobald die Kanone die richtige Stellung erreicht hat, den Laserabfeuern; dazu dientderKnopf **FEUER** aufder Fernbedienung.

Eskann vorkommen, daßdieaufderLaserkanone erscheinende Zahl mehr als eine der Aufgaben in den fremden Raumschiffen löst. In solch einem Falle ist es die beste Taktik, das niedrigste Raumschiff mit der entsprechenden Aufgabe mit dem Laserzu beschießen. Andernfalls könnte die Antwort auf die Aufgabe im niedrigsten Raumschiff erst wieder erscheinen, nachdem dieses schon die Laserkanone zerstört hat.

Anmerkung: **ALPHA LOCK** (Taste derGroß-Schreibung) muß bei Benutzung der Fernbedienung auf AUS gesetzt werden (nach oben).

# **TEXASINSTRUMENTSHOME COMPUTER ORDINATEUR FAMILIALTEXASINSTRUMENTS**

#### **Ablauf der Spielzeit**

Nach Ablauf der gewählten Spieldauer wird das Spiel unterbrochen und dieAnweisung PUNKTESTAND EINTRAGEN erscheint auf dem Bildschirm. Um ein neues Spiel anzufangen, eine beliebige Taste bzw. AID drücken, falls die Spielweise geändert werden soll. (Anmerkung: Fallsdiefremden Raumschiffe drei Laserkanonen zerstören, istdas Spiel ebenfalls beendet).

#### **Führung des Punktestands**

Die Gesamtzahl der bei jedem Spiel erzielten Treffer und Fehlschüße wird auf der Laserkanone-Plattform am Unterrand des Bildschirms angezeigt und nach jeder Entladung des Lasers auf den letzten Stand gebracht. Bei jedem Spielende erscheint die Anweisung PUNKTESTAND EINTRAGEN auf dem Schirm; darunter erscheint die Gesamtzahl der richtigen und falschen Ergebnisse des gerade beendeten Spiels sowie auch das niedrigste und das höchste Resultat jeder Serie.

### **Änderung der Spielweise mitten im Spiel**

Zur Änderung der Spielweise im Laufe eines Spieles, die Taste **T** drücken, um es zu beenden. Nach Erscheinen der Anweisung PUNKTESTAND EINTRAGEN auf dem Bildschirm, **AID** drücken, umdie Spielweise zu ändern und ein neues Spiel zu beginnen.

#### **Fortsetzung desSpiels nach dessen Ende**

Sobald die Anweisung PUNKTESTAND EINTRAGEN auf dem Schirm aufleuchtet, eine beliebige Taste drücken, um das Spiel wiederanzufangen; es kann aber auch **AID** gedrückt werden, falls eine andere der für Mission Minus verfügbaren Spielweisen gewünscht wird. Es kann beispielsweise interessant sein, die Geschwindigkeit des Spielablaufs zu ändern oder die Spieldauer zu verlängern.

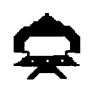

#### **VERFÜGBARE DLM-PROGRAMME, DIE AUF DEM T.I. HOME COMPUTER SYSTEM BENUTZT WERDEN KÖNNEN**

**Mission Plus Zusammenzähl-Aufgaben** 

**Mission Plus ist ein Spiel zur Übung des Zusammenzählens mit. Zahlen von 0 bis 9. "RICHTIGE" und "FALSCHE" Ergebnisse werdenan der Unterkante des Bildschirms eingetragen. Die Spieler können die feindlichen Kräfte entweder von der Konsole aus oder mit der Fernbedienung bekämpfen.** 

**Mission Minus Abzieh-Übungen** 

**Mission Minus ist ein Spiel zur Übung des Abziehens mit Zahlen von 0 bis 9. "RICHTIGE" und "FALSCHE" Ergebnisse werden im "kriechenden Schlamm"an der Oberkante des Schirmes eingetragen. Die Spieler können den Roboter während der Schlacht mit dem Schlamm von der Konsole aus oder über die Fernbedienung unterstützen.** 

**Alligator-Aufgaben Zusammenzähl- und Abziehübungen Alligator-Aufgaben ist ein Spiel zur Übung des Zusammenzählens sowie auch des Abziehens mit Zahlen von 0 bis 9. "RICHTIGE" und "FALSCHE" Ergebnisse werden im Sumpfan der Unterkante des Bildschirms eingetragen. Das Öffnen und Schließen des Alligator-Rachens kann entweder von der Konsole aus oder auch durch die Fernbedienung gesteuert werden.** 

### **Mission ''Malnehmen''** Mahlnehme-Übungen

**Mission Malnehmen ist ein Spiel zur Übung des Malnehmens mit Zahlen von 0 bis 9. "RICHTIGE" und "FALSCHE" Ergebnisse werden an der Unterkante der Galaxie eingetragen. Die Spieler können auf der Seite der Weltraum-Station von der Konsole aus oder mit der Fernbedienung kämpfen.** 

### **MissionTeilen Teil-Übungen**

**MissionTeilen ist ein Spiel zum Üben des Teilens mit Antworten von 0 bis 9. "RICHTIGE" und "FALSCHE" Ergebnisse werdenan der Unterkante des Bildschirms eingetragen. Die feindlichenPanzerkönnen von der Konsole aus oder mit der Fernbedienung bekämpft werden.** 

**Drachen-Aufgaben Teil- und Malnehme-Übungen** 

**Drachen-Aufgaben ist ein Spiel zur Übung vom Malnehmen mit Zahlen von 0 bis 9 und vom Teilen mit Antworten von 0 bis 9. "RICHTIGE" und "FALSCHE" Ergebnisse werdenan der Unterkante des Bildschirms auf dem Weg zur Stadt angezeigt. Sie können dem Drachen bei der Verteidigung der Stadt entweder von der Konsole aus oder mit der Fernbedienung helfen.** 

# TEXASINSTRUMENTS **HOME COMPUTER ORDINATEUR FAMILIAL TEXAS INSTRUMENTS**

#### Wenn das Gerät ausfällt oder beschädigt wird, wenden Sie sich bitte an Ihren Texas Instruments-Händler.

Texas Instruments gewährleistet, daß dieses Produkt von Texas Instruments frei von Herstellungs- und Materialfehlern ist.

- 1. Diese Garantie gilt für die elektronischen und mechanischen Bestandteile dieses Produkts. Die Garantie entfällt, wenn das Produkt durch Unfall, unsachgemäße Behandlung, Nachlässigkeit, unsachgemäße Wartung oder andere Ursachen, die nicht auf Material- oder Herstellungsfehler zurückzuführen sind, mangelhaft wird.
- 2. Die Garantiefrist beträgt 6 (sechs) Monate ab Kaufdatum. Die Garantie erlischt, wenn das beanstandete Produkt nicht innerhalb dieser Frist mit NachweisdesKaufdatums dem Händler zugeht, bei dem das beanstandete Produkt gekauft wurde!
- 3. Im Rahmen dieser Garantie wird das Produkt nach Wahl von Texas Instruments kostenlos repariert oder durch ein neues oder einwandfrei nachgebessertes Austauschprodukt entsprechendin derQualität und Güte ersetzt.
- 4. Für das reparierte oder ersetzte Produkt gilt grundsätzlich die vorstehende Garantie und die angegebene Garantiefrist. Für die Reparatur oder das Ersatzgerät gilt jedoch mindestens eine Garantiefrist von 90 Tagen ab Reparatur- oder Austauschdatum.
- 5. Texas Instruments gewährleistet nicht, daß Software (Rechner-programme und Druckschriften) völlig frei von Fehlern ist und für jeden speziellen Verwendungszweck geeignet ist. Alle Angaben zur möglichen Verwendung der Programme sind Anregungen und verstehen sich nicht als Zusicherung der Brauchbarkeit für einen bestimmten Zweck.
- 6. Weitere Ansprüche als vorstehend ausdrücklich geregelt, können aus dieser Garantie nicht hergeleitet werden. Insbesondere haftet Texas Instruments nicht bei mittelbaren oder Folgeschäden. Bei Haftung aufgrund Vorsatz oder grober Fahrlässigkeit bleibendiegesetzlichen Bestimmungen unberührt.

# **Principales instructions**

Attention: Ce module a été conçu pour être utilisé avec un Ordinateur Familial Texas Instruments. Les séquences de frappe à utiliser pour certaines commandes varient suivant le type de console que vous utilisez. Les plus importantes séquences sont résumées ci-après pour que vous puissiez vous y reporter facilement:

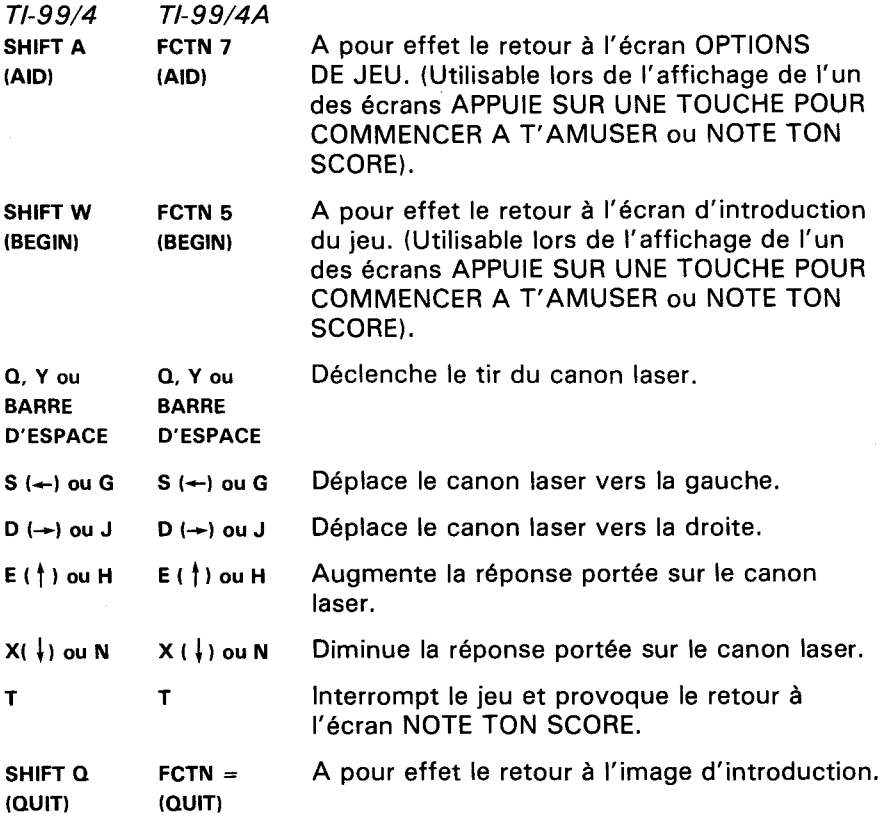

Remarque: Les manettes de commande optionnelles peuvent être utilisées pour contrôler les déplacements sur l'écran.

## TEXASINSTRUMENTS **HOME COMPUTER ORDINATEUR FAMILIAL TEXAS INSTRUMENTS**

# **Addition Canon**

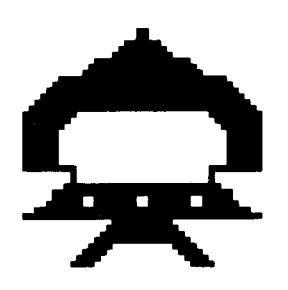

Cemodule aété conçu pour être utilisé uniquement avec l'Ordinateur Familial Texas Instruments. Sa conception identique à celle des jeux du type arcade, procure à votre enfant un divertissement et une occasion de se dépasser, tout en lui faisant acquérir une plus grande maîtrise des opérations d'addition entre des nombres de 0 à 9.

© Copyright 1982 par Texas Instruments. Programme et données de base

© Copyright 1982 par Texas Instruments.

# **TEXASINSTRUMENTSHOME COMPUTER ORDINATEUR FAMILIALTEXASINSTRUMENTS**

**ADDITION CANON EST UN PROGRAMME CONCU POUR APPRENDRE UN MAXIMUM DE CHOSES TOUT EN S'AMUSANT. IL PROCUNE UNE:** 

- **B ACQUISITION FACILE DES CONNAISSANCES Dans ce jeu,** répondre avec succès n'est pas synonyme de ne pas commettre d'erreurs, mais signifie s'améliorer. Que les joueurs commencent à un niveau auquel ils ne sont pas (ce qui a généralement pour effet un grand nombre de réponses incorrectes) et ensuite qu'ils adoptent le niveau qui leur convient de manière à progresser dans le jeu. favorise aussi bien l'acquisition facile des connaissances que l'esprit de compétition. Une prestation médiocre n'est pas ressentie comme un échec mais comme une nouvelle possibilité de s'améliorer.
- **E ADAPTATION AUX BESOINS DE CHACUN La possibilité de** sélectionner les nombres intervenant dans les problèmes posés accroît les possibilités d'adaptation des joueurs et prévient ainsi tout blocage psychologique. Ils considèreront la répétition nécessaire des opérations comme aussi amusante et aussi stimulante que d'autres méthodes d'enseignement.
- **E BONNE ASSIMILATION DES ENSEIGNEMENTS Dans des** circonstances stimulantes, les joueurs doivent employer la meilleure stratégie pour pouvoir fournir des réponses rapides, alors qu'ils recoivent une appréciation immédiate des réponses qu'ils fournissent, et ainsi atteindre le but du jeu.
- **E CONSTATATION DES PROGRES REALISES Les joueurs disposent** d'un plafond deconnaissances évolutif, d'une apprécitaion immédiate des réponses fournies, pour accroître l'esprit de compétition, et d'un cadre d'évolution pour un meilleur apprentissage des opérations mathématiques de base.

Nous sommes persuadés que vous constaterez la différence lors de l'utilisation de ce programme! Les joueurs seront fascinés par le jeu tout en progressant vers le but poursuivi: Accroître le nombre de réponses correctes Correct et diminuer le nombre de réponses fausses Faux à des problèmes mathématiques de base.

Ce programme rend l'acquisition des connaissances amusante, excitante, indépendante, et pleine de succès. Vos joueurs auront envie d'apprendre.

**Addition Canon** 

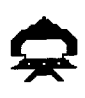

### **VOTRE ENFANT ET L'ORDINATEUR**

L'Ordinateur Familial Texas Instruments est un appareil robuste et durable concu pour être utilisé facilement et de manière soigneuse. Apprenez à votre enfant à l'utiliser de façon aussi soigneuse qu'une télévision, une platine disques, ou n'importe quel autre dispositif électronique:

- 1. Tenir éloignés de la console, tous les aliments et boissons.
- 2. Ne pas taper brutalement sur le clavier et ne pas poser de lourds objets dessus.
- 3. Ne pas toucher aux contacts électriques du module. Ils ont été volontairement placés en retrait à l'intérieur du module pour éviter qu'ils soient souillés ou endommagés.

Si votre enfant n'est pas familier avec l'usage d'un clavier, ou n'a jamais utilisé votre Ordinateur Familial auparavant, prenez quelques minutes pour lui faire faire connaissance avec le clavier. Soulignez l'importance de la rangée des touches numériques située en haut du clavier, et des rangées de touches comportant les lettres de l'alphabet situées plus bas. Montrez à votre enfant comment introduire le module de commande dans la console et comment choisir entre les différentes options de jeu. Si votre enfant utilise les manettes de commande, montrez lui comment les connecter à la console et comment les utiliser au cours du jeu. Cette rapide présentation de l'ordinateur aidera votre enfant à manipuler l'ordinateur de façon correcte et à se sentir plus en confiance au moment même ou il s'apprête à aborder le monde, nouveau pour lui, des ordinateurs.

De nos jours, les ordinateurs interviennent dans presque tous les aspects de la vie. L'utilisation de ce module aidera votre enfant à se familiariser avec les ordinateurs et leur fonctionnement. L'emploi des ordinateurs dans les classes scolaires est appelé à connaître un développement très important et ainsi la connaissance du fonctionnement des ordinateurs sera un avantage important pour votre enfant dans ses études.

# **TEXASINSTRUMENTSHOME COMPUTER ORDINATEUR FAMILIALTEXASINSTRUMENTS**

### **UTILISATION DU MODULE DE COMMANDE**

Un dispositif automatique de ré-initialisation est incorporé à la console. Dès qu'un module est introduit dans la console, l'ordinateur retourne à l'écran d'introduction. Toutes les données et tous les programmes que vous avez pu introduire auparavantdans lamémoiredel'ordinateur sont alors effacés de celle-ci.

Remarque: Assurez-vous que le module n'est pas porteur d'électricité statique avant de l'introduire dans la console.

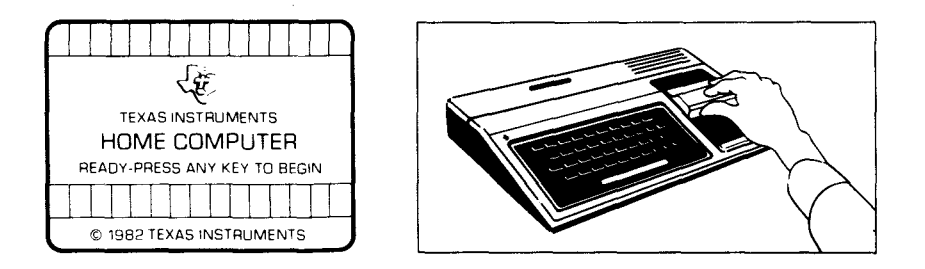

- 1. Mettez sous tension votre ordinateur et attendez l'apparition de l'écran d'introduction, puis introduisez le module de commande dans la console.
- 2. Appuyez sur n'importe quelle touche pour faire apparaître l'écrande sélection. Pour choisir votre activité, appuyez sur la touche correspondant au chiffre situé en face de l'activité choisie.

Remarque: Pour retirer le module, revenez à l'écran d'introduction en utilisantlafonction **QUIT.** Puis retirezle module de la console.

Addition Canon

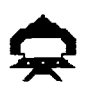

#### **COMMENT JOUER A ADDITION CANON**

Lorsque le jeu débute, cinq vaisseaux spatiaux ennemis apparaissent en haut de l'écran. Chaque vaisseau porte sur ses flancs une opération d'addition. Chacun à leur tour les vaisseaux avancent, en émettant un bip sonore, vers le canon laser situé au bas de l'écran.

Le but poursuivi dans Addition Canon est "d'égaliser" les vaisseaux attaquants avant qu'ils n'atteignent le canon laser et le détruisent Dans ce but, votre enfant positionne le canon laser juste en dessous d'un vaisseau ennemi, affiche sur le canon la réponse correcte au problème porté par le vaisseau, puis déclenche le feu du canon laser.

#### Votre enfant donne une réponse fausse

Si le nombre affiché sur le canon laser ne correspond pas à la réponse correcte au problème affiché sur le vaisseau visé, le compteur FAUX est augmenté d'une unité et le vaisseau continue à avancer. Chaque vaisseau ennemi qui n'est pas détruit avant d'atteindre le canon laser le détruit. Lorsque cela se produit, le canon laser explose en un nuage gris nébuleux. Si les vaisseaux ennemis détruisent trois canons lasers avant que la durée de la partie ne soit complètement écoulée, la partie est interrompue.

# **TEXASINSTRUMENTSHOME COMPUTER ORDINATEUR FAMILIAL TEXAS INSTRUMENTS**

#### **Options de jeu de Addition Canon**

Dès que votre enfant choisit Addition Canon, l'écran d'introduction du jeu apparait, aussitôt suivi parun écran instruction **APPUIESUR**  UNE TOUCHE POUR COMMENCER A T'AMUSER. Votre enfant se voit alors offrir deux possibilités: soit il commence une partie prédéterminée en appuyant sur n'importe quelle touche du clavier. Cette partie présente un degré de difficulté 7 pour des opérations d'addition entre des nombres de 0 à 9, elle dure 2 minutes et se déroule à partir du clavier.

Soit il peut changer les options prédéterminées en utilisant la fonction AID, en vue d'adapter la partie à ses besoins propres ou à ses préférences. Par exemple, votre enfant peut vouloir jouer une partie plus longue ou utiliser les manettes de commande plutôt que le clavier (pour plus de détails sur la manière de sélectionner les options voulues reportez-vous au paragraphe "Comment Choisir les Options de Jeu").

Remarque: La partie prédéterminée a pour but d'inciter votre enfant à découvrir le fonctionnement des opérations existantes. Certains enfants voudront continuer à jouer avec les options prédéterminées et d'autres, au contraire voudront les changer pour les ajuster à leur attente. Vous pouvez aider votre enfant à choisir telle ou telle option de jeu en regardant comment il réussit lors de ses premières parties.

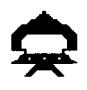

#### **Options de Jeu**

- Degré de difficulté (1-9) : Vitesse à laquelle le jeu se déroule, la vitesse minimum est 1, la vitesse maximum est 9.
- Type d'Exercices (3,6,9): Nombres utilisés pour les opérations traitées dans le programme. Pour obtenir des opérations entre des nombres de 0à3, appuyez 'sur **3.** Appuyez sur **6** pourdesnombresde 0à6. Appuyez sur 9 pour des nombres de 0 à 9.
- Durée (minutes) (1-5): Durée de la partie. Les parties peuvent durer de 1 à5minutes.
- Manettes (O/N): Utilisation des manettes de commande ou du clavier lors d'une partie. Appuyez sur **o** pour OUI, si votre enfant souhaite utiliser les manettes. Pour jouer à partir du clavier, aucun changement n'est nécessaire car la partie prédéterminée se déroule à partir du clavier, N est l'option par défaut.

Remarque: Latouche **ALPHA LOCK** doit êtreenposition haute lorsde l'utilisation des manettes.

# TEXASINSTRUMENTS **HOME COMPUTER ORDINATEUR FAMILIAL TEXAS INSTRUMENTS**

#### **Comment Choisir les Options de Jeu**

Lorsque l'écran d'instruction apparaît avec le message APPUIE SUR UNETOUCHEPOUR COMMENCERAT'AMUSER, vous pouvez changer les options de jeu prédéterminées en utilisant la fonction AID. Un écran comportant les différentes options apparait alors:

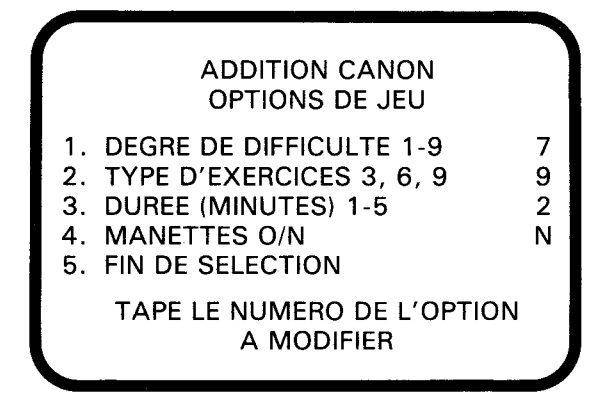

Suivez les étapes ci-après pour sélectionner les options désirées :

- 1. Appuyez sur le numéro de l'option de jeu que vous voulez modifier. Le curseur se déplace alors sur la ligne désignée et clignote sur le nombre ou lalettre prédéterminée.
- 2. Tapez le nombre ou la lettre que vous souhaitez utiliser pour cette option.
- 3. Changez autant d'options que vous le désirez.
- 4. Dèsquevousen avez terminé, appuyezsur **5** pour FIN DE SELECTION et pour revenir à l'écran d'introduction. Appuyez ensuite sur n'importe quelle touche pour commencer la partie avec les options que vous venez de choisir.

Remarque: Si vous utilisez la fonction **QUIT** ou si vous éteignez votre ordinateur celui-ci reprend les options prédéterminées. Par exemple, si vous voulez utiliser les manettes de commande, vous devrez sélectionner l'option manettes chaque fois que vous remettrez sous tension votre ordinateur.

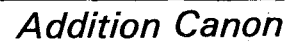

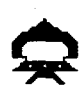

### **Contrôledu Canon Laserà partirdu Clavier**

Le canon laser se déplace vers la gauche si vous appuyez sur l'une des touches  $s \leftarrow$ ) ou G. Il se déplace vers la droite si vous appuyez sur l'une des touches **D** ( $\rightarrow$ ) ou **J.** Le feu du canon laser est obtenu à partir des touches **Q** ou **J** ou en appuyant surla **BARRE D'ESPACE.** 

Pour modifier une réponse affichée sur le canon laser, appuyez sur la touche numérique correspondante. Laréponse peut aussi être augmentéeau moyendes touches **E(** t) ou **H** etdiminuéeau moyendes touches  $X$  ( $\downarrow$ ) ou **N**.

#### Contrôle du Canon Laser à partir des Manettes de Commande

Quand les manettes de jeu sont utilisées pour jouer à Addition Canon, une importante modification dans le déroulement du jeu se produit. Si l'option Manettes a été sélectionnée, la réponse apparaissant sur le canon laser est contrôlée par l'ordinateur et ne peut être modifiée à partir du clavier.

Dans un premier temps le joueur doit déterminer à quel problème présent sur l'écran correspond la réponse portée sur le canon laser. Ensuite il positionne le canon laser juste en dessous du vaisseau portant ce problème, au moyen du levier des manettes de commande. Le levier vers la gauche déplace le canon laser vers la gauche et inversement. Dès que le canon laser est en position, il peut déclencher le feu du canon laser en appuyant sur le bouton MISE A FEU des manettes de commande.

Il peut arriver que la réponse portée sur le canon laser soit la réponse correcte à plusieurs des opérations portées sur l'écran sur les flancs des vaisseaux ennemis. Dans ce cas la meilleure tactique consiste à viser le vaisseau ennemi se trouvant à l'altitude la plus basse. Sinon il se peut que la réponse correcte au problème posé sur le vaisseau situé à la plus basse altitude n'apparaisse pas avant qu'il détruise le canon laser.

Remarque: Les touche ALPHA LOCK doit être en position haute lors de l'utilisation des manettes.

# **TEXAS INSTRUMENTS HOME COMPUTER ORDINATEUR FAMILIALTEXASINSTRUMENTS**

#### Durée de la Partie

Lorsque le temps écoulé atteint la durée sélectionnée pour la partie, celle-ci se termine et l'écran NOTE TON SCORE apparaît. Pour commencer une nouvelle partie, appuyez sur n'importe quelle touche ou utilisez la fonction AID pour changer les options de jeu. (Remarque: Le jeu prend aussi fin quand trois des canons laser ont été détruits par les vaisseaux ennemis.)

#### **Affichagedu Score**

Le total des résultats corrects et faux, accumulés pendant une partie est affiché sur l'écran, il est remis à jour à chaque nouvelle tentative. A la fin de chaque partie, l'écran NOTE TON SCORE apparaît, montrant le total des résultats corrects et des résultats faux pour la partie qui vient de s'achever, le score MINI et le score MAXI obtenus lors de la séance de travail en cours.

#### **Modifications des options au cours d'une partie**

Pour modifier les options au milieu d'une partie, appuyez sur **T** pour interrompre la partie. Dès que l'écran NOTE TON SCORE apparaît, utilisez la fonction AID pour changer l'une quelconque des options et commencer ensuite une nouvelle partie avec ces options.

#### Pour continuer à jouer à la fin d'une partie

Quand l'écran NOTE TON SCORE apparaît, appuyez sur n'importe quelle touche pour jouer à nouveau, ou utilisez la fonction AID pour changer l'une des options disponibles. Par exemple, vous voudrez peut-être augmenter la vitesse de déroulement de la partie, ou encore diminuer la durée de la partie.

**Addition Canon** 

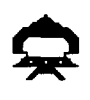

#### PROGRAMMES DU MEME TYPE DISPONIBLES SUR L'ORDINATEUR **FAMILIAL**

**Addition-Canon** *Pratique desadditions* 

Addition-Canon est un programme d'initiation à la pratique des additions entre des nombres de 0 à 9. Le joueur doit tenter de stopper l'attaque de vaisseaux étrangers contre une base de missiles au moyen de son canon. Les résultats sont affichés au bas de l'écran sous la forme de compteurs FAUX et CORRECT. L'action peut être conduite soit à partir du clavier, soit à partir des manettes de commande.

**Mission Moins Pratique des soustractions** Mission Moins est un programme d'initiation à la pratique des soustractions entre des nombres de 0 à 9. Le joueur doit détruire des nuages de vase qui tombent du haut de l'écran, en pilotant un robot muni de canons lasers. L'action peut être menée soit à partirdu clavier, soit à partir des manettes de commande. Les résultats sont portés sur l'écran sous la forme de deux compteurs FAUX et CORRECT.

**Alligator Savant** Pratiquedesadditionset dessoustractions Alligator Savant est un programme d'initiation à la pratique des additions et des soustractions entre des nombre de 0 à 9. Le joueur doit aider un alligator à se nourrir, ce dernier se trouve dans un marécage et ne peut manger que des pommes portant la réponse correcte à une opération posée. Lejoueur doit indiquer à l'alligator quelles sont les pommes qu'il peut manger. Le score est affiché au milieu du marécage au bas de l'écran, sous la forme de deux compteurs FAUX et CORRECT.

**Meteor Multiplication Pratique des multiplications** Meteor Multiplication est un programme d'initiation à la pratique des opérations de multiplication entre des nombres de 0 à 9. Le joueur, qui habite une station orbitale doit faire face à une pluie de météorites, chacun d'entre eux portant une opération demultiplication qui doit être résolue au moyen d'un canon laser pour pouvoir détruire le météorite visé. L'action se déroule soit à partir du clavier, soit à partir des manettes de commande, et les résultats sont affichés en bas de la galaxie sur l'écran.

## TEXASINSTRUMENTS **HOME COMPUTER ORDINATEUR FAMILIAL TEXAS INSTRUMENTS**

#### **Division Démolition 1986 Constanting Constanting Pratique des divisions**

Division Démolition est un progranme d'initiation à la pratique des opérations de division dont les résultats sont des nombres entre 0 et 9. Les joueurs doivent défendre leurs barricades contre l'attaque des blindés ennemis porteurs d'opérations de division, au moyen de canons par l'intermédiaire desquels ils choisissent la bonne réponse. Le mouvement et le tir des canons peuvent être obtenus à partir soit du clavier, soit des manettes de commande.

**Dragon Savant Pratique des multiplications et des divisions.** Dragon Savant combine la pratique des opérations de multiplication entre des nombres de 0 à 9 et des opérations de division dont les résultats sont des nombres entre 0 et 9. Un dragon est chargé de défendre une cité contre des vaisseaux ennemis qui avancent inexorablement, le joueur peut aider le dragon en lui faisant cracher des flammes soit à partir du clavier, soit à partir des manettes de commande.

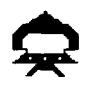

**Garantie contractuelledu matériel constituant l'Ordinateur Familialde**  Texas Instruments En cas de panne, veuillez vous adresser à votre revendeur **Texas Instruments.** 

1. La présente garantie ne s'applique qu'entre Texas Instruments France (TIF) et le premier acquéreur d'un Ordinateur Familial (console, accessoires, unités périphériques ou modules d'application) achetant pour son usage personnel en tant qu'utilisateur.

Elle est strictement personnelle et n'est en aucun cas cessible. Toutefois, en cas de décès, le titre de garantie bénéficiera au conjoint et aux enfants habitant sous le même toit.

- 2. La présente garantie s'applique à l'Ordinateur Familial Texas Instrumentsainsi qu'à ses composants mécaniques et électroniques à l'exclusion, toutefois, des programmes contenus dans les différents supports (modules d'application, disquettes, cassettes). En outre, TIF ne sera pas responsable des erreurs contenues dans les brochures ou manuels d'utilisation de ces programmes.
- 3. Durée de la garantie: La présente garantie prend effet à compter de la date d'acquisition del'Ordinateur Familial pour une duréede **6** mois. TIF assure gratuitement la réparation ou le remplacement des composants ou des pièces défectueuses et la main d'œuvre correspondante pendant cette durée sur présentation du justificatif d'achat, sauf en cas de non respect des prescriptions d'utilisation ou lorsqu'une cause étrangère à l'appareil est responsable de la défaillance. Les pièces réparées ou remplacées bénéficieront de la garantie applicable aux matériels d'origine à concurrence de la durée restant à courir pour celui-ci à laquelle viendra s'ajouter un minimum de 90 jours à compter de la date de réparation ou de remplacement. Tout matériel retourné sans justificatif de la date d'achat sera réparé au coût de la réparation en vigueur au moment du retour.
- 4. Exclusions: sont formellement exclus de la garantie les dommages occasionnés directement ou indirectement par:
	- **A-** Toute utilisation non conforme à l'usage pour lequel l'appareil aété vendu, toute absence de respect des instructions du fabricant, tout choc, chute, erreur de manipulation, tout transport ou déménagement, toute élimination ou modification du numéro de série, et, d'une manière générale, tout événement extérieur, imprévisible et insurmontable.
	- B Les préjudices immatériels (privation de jouissance) résultant du non fonctionnement de l'appareil couvert par la garantie.
- 5. Les dispositions stipulées ci-dessus ne sont pas exclusives du bénéfice au profit de l'acquéreur de la garantie légale pour défaut de vices cachés qui s'appliquent, en tout état de cause, dans les conditions prévues par les articles 1641 et suivants du Code Civil.

Note: Vous devez vous adresser directement à votre revendeur pour la mise en oeuvre decette garantie.

# **Guida di Riferimento Rapido**

Le combinazioni di tasti da premere per utilizzare le funzioni speciali **dipendonodaltipodiconsolle che hai.Lepiù importanti combinazioni**  vengono riassunte in appresso per consentire un riferimento rapido.

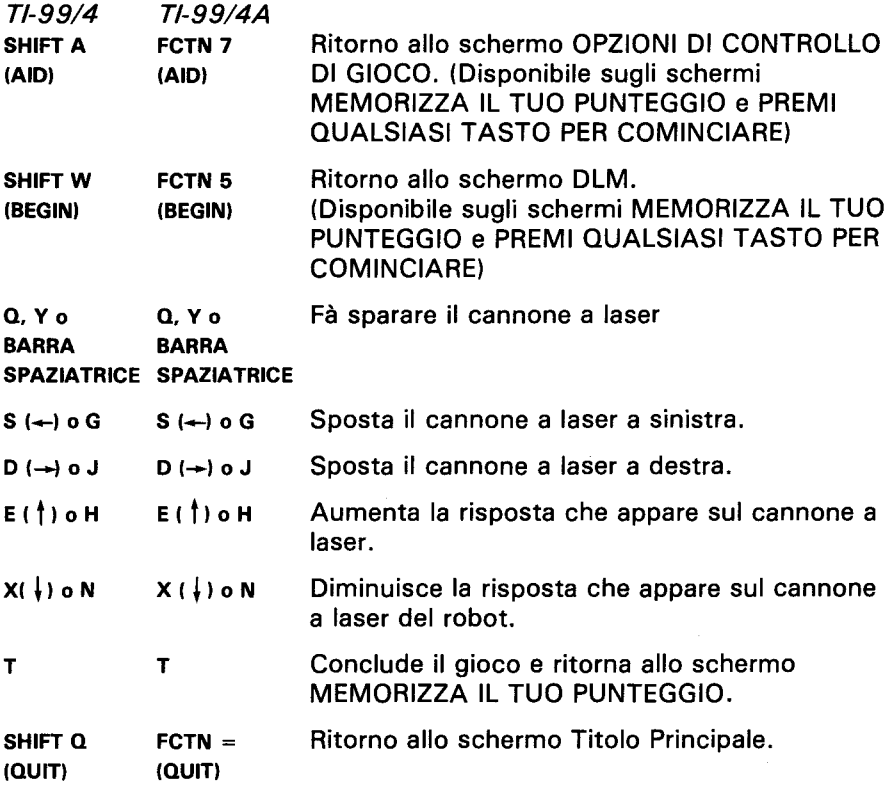

*Nota:* Le unità di controllo opzionali possono venire utilizzate per comandare dei movimenti allo schermo.

# **Somma o TI Invade**

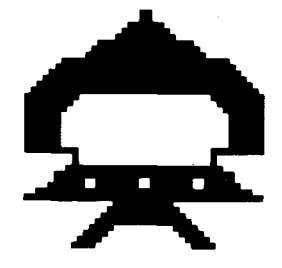

Questo Modulo allo Stato Solido<sup>TM</sup> e destinato a venir usato con gli Home Computer della Texas Instruments. Il formato di gioco a galleria consente di divertirsi e di far esercitare il tuo bimbo a addizionare le **cifreda 0 a 9.** 

© Copyright 1982 della Texas Instruments. Contenuto dei programmi e della basi di dati © Copyright 1982 della Texas Instruments.

# TEXASINSTRUMENTS **HOME COMPUTER ORDINATEUR FAMILIAL TEXAS INSTRUMENTS**

#### **SOMMAO TI INVADE -ILGIOCO CHE PERMETTEDI DIVERTIRSIUN MONDO IMPARANDO:**

- **ILSUCCESSO NELL'APPRENDERE** In questo gioco, il successonon consiste nel non fare errori ma nel *migliorare* i propri risultati. Il fatto di far cominciare i giocatori ad un livello diffrente da quello dove si trovano (il che provoca generalmente un grado elevato di errori) e di spostarli poi in avanti o indietro per vincere, aiuta ad apprendere e crea un sentimento di sfida. Dei risultati mediocri non vengono presi per un insuccesso ma come un invito a perfezionarsi.
- **OGNUNO SECONDO LE PROPRIE NECESSITÀ Il fatto di poter** scegliere le cifre adatte per i problemi di questo tipo ca ai giocatori voglia di imparare. Le ripetizioni di esercizi diventeranno, come altri tipi di apprendimento, divertenti e stimolanti.
- **APPRENDIMENTO ACCELERATO il giocatore deve usare la migliore** strategia in circostanze stimolanti per rispondere rapidamente, ottenendo reazioni immediate, alle sfide del gioco.
- **LAPROVADELMIGLIORAMENTO** II gioco offre possibilità illimitate di perfezionamento, reazioni immediate che indicano i risultati ottenuti e quindi stimola il giocatore ad avanzare verso il successo.

Vedrai che differenza con questo programma! Il Giocatore è affascinato dal gioco pur avanzando verso il traguardo che è quello di aumentare le risposte giuste (giusto) e diminuire quelle errate (errato) a problemi aritmetici di base.

Con questo programma, si impara divertendosi, eccitandosi, in modo autonomo e facendo progressi. Imparare diventerà un piacere!

**Somma o TI Invade** 

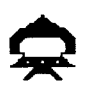

#### **IL TUO BIMBO GIOCA COL COMPUTER**

L'Home Computer della Texas Instruments è un apparecchio robusto e durevole progettato per essere utilizzato con facilità. Insegna al tuo bimbo a maneggiarlo ed a rispettarlo come farebbe con il televisore, con il giradischi o con qualunque altro apparecchio elettronico:

- 1. Non posare cibi o bevande sulla consolle.
- 2. Preferibilmente, non prenderlo a martellate e non poggiarci sopra oggetti pesanti.
- 3. Non toccare i contatti dei moduli. I contattisi trovano arretrati all'interno del modulo per evitare di essere sporcati e/o danneggiati.

Se il tuo bimbo non ha avuto l'occasione di servirsi di una macchina per scrivere e non ha ancora utilizzato il computer, descrivigli la tastiera per qualche minuto. Mostragli la riga delle cifre in alto e quella delle lettere in basso. Fagli vedere come inserire il modulo e come scegliere il gioco. Se si deve utilizzare l'unità di controllo, fagli vedere come si collega alla consolle e fallo esercitare con uno dei giochi. Questo rapido esame del computer agevolerà l'uso corretto delle proceduree daraal tuo bimbo una maggior sicurezza nell'avventurarsi nel nuovo mondo del computer.

Oggigiorno, i computer sono presenti in tutti gli aspetti della nostra vita. Usando il modulo, il tuo bimbo potrà familiarizzarsi con il computer ed imparerà a servirsene. Ogni anno, l'uso del computer nelle scuole diverra più comune ed il fatto di conoscerlo già sarà per il bimbo un grosso vantaggio.

# **TEXASINSTRUMENTSHOME COMPUTER ORDINATEUR FAMILIALTEXASINSTRUMENTS**

### **COME UTILIZZARE IL MODULO ALLO STATO SOLIDOTM**

II computer contiene una funzione incorporata di RESET (Ripristino) automatico. All'inserimento di un modulo nella consolle, il computer ritorna allo schermo Titolo principale. Tutti i dati e programmi introdotti vengono cancellati.

Nota: Accertarsi che il modulo non contenga elettricità statica prima di inserirlo nel computer.

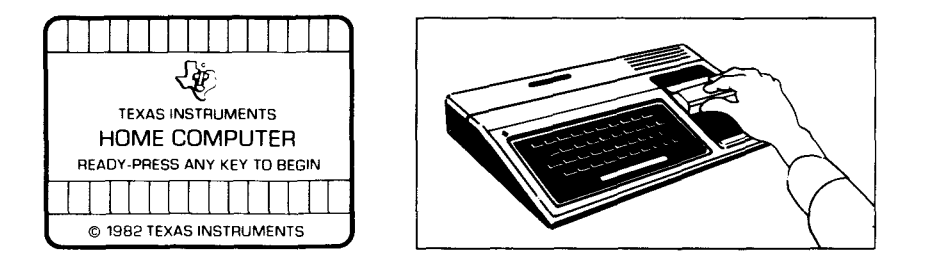

- 1. Accendere il computer ed attendere l'apparizione dello schermo Titolo principale. Inserire quindi il modulo nell'apposito vano della consolle.
- 2. Premere un qualsiasi tasto per far comparire l'elenco principale di selezione. Per scegliere, premere il tasto corrispondente alla cifra che designa la lingua voluta. Il gioco segue le medesime regole indipendentemente dalla lingua prescelta.

Nota: per rimuovere il modulo, far tornare il computer allo schermo Titoloprincipalepremendo **QUIT** (LASCIARE). Estrarre poi il modulo dal relativo vano.

Somma o TI Invade

#### **COME GIOCAREA SOMMAO TI INVADE**

All'inizio del gioco, nella parte superiore dello schermo si trovano cinque astronavi. Accanto ad ognuna oi loro, c'è un problema aritmetico differente. Le astronavi emettono un suono intermittente man mano che avanzano verso il cannone a laser che si trova alla base dello schermo.

L'obiettivo del gioco Somma o TI Invade è quello di "pareggiare" le astronavi che attaccano prima che raggiungano e distruggano il cannone a laser. Il bimbo deve puntare il cannone a laser contro una delle astronavi, far comparire sullo stesso la soluzione del problema di quella astronave e sparare.

#### **Seil bimbosi sbaglia**

Se la cifra che compare sul cannone a laser non è la risposta giusta, il colpo di cannone fa registrare uno sbaglio. Se si spara ad una delle astronavi e non la si colpisce, questa avanza immediatamente senza aspettare il proprio turno. Una qualsiasi astronave chenon si è riusciti a "pareggiare" prima che raggiunga il cannone a laser alla base dello schermo, distrugge il cannone. In questo caso, il cannone esplode e si trasforma in una nuvoletta grigia. Se le astronavi distruggono tre cannoni prima della scadenza del tempo di gioco, il gioco finisce.

# TEXASINSTRUMENTS **HOME COMPUTER ORDINATEUR FAMILIAL TEXAS INSTRUMENTS**

#### **Opzionidi Gioco Disponibiliin Sommao TI Invade**

Quando si seleziona Somma o TI Invade, appare lo schermo Titolo DLM ecopyright, seguitodauno schermo oi istruzione che dice PREMI QUALSIASI TASTO PER COMINCIARE. Quando compare questo schermo di istruzione, il bimbo ha due possibilità. La prima è quella di cominciare un gioco preregistrato. Un qualsiasi tasto che venga premuto fa cominciare un gioco di un grado di difficoltà 7 che propone problemi di addizione di cifre da 0 a 9. Tale gioco preregistrato dura due minuti e viene giocato a partire dalla tastiera.

Un'altra possibilità è quella di modificare l'opzione preregistrata per adattarla ai qusti o alle necessità del bimbo, premendo il tasto AID (Selezione del gioco). Il bimbo può desiderare un gioco che duri più a lungo o voler utilizzare unità di controllo (joysticks) al posto della tastiera. (Se vuoi saperne di più, consulta la sezione "Come selezionare le Opzioni'').

Nota: Il gioco preregistrato si prefigge lo scopo di indurre il bimbo a rendersi conto delle proprie capacità e conoscenze. Alcuni possono voler continuare a usare le opzioni previste dal gioco preregistrato, mentre altri preferirarro modificare le opzioni del gioco. Osservandolo giocare la prima volta ti sarà facile aiutare il tuo bimbo a determinare ciò che conviene fare.

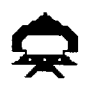

#### **Opzionidi Gioco**

- Grado di difficoltà (1-9): velocità di svolgimento del gioco. La velocità più bassa corrisponde ad 1 e la più alta a 9.
- Tipo di esercizio (3,6,9): le cifre utilizzate nei problemi di somma. Premere 3 per problemi con cifre da 0 a 3. Premere 6 per problemi con cifre da 0 a 6 e premere 9 per problemi con cifre da 0 a 9.
- Durata (1-5): durata del gioco. I giochi durano da 1 a 5minuti.
- Controllo a distanza (S/N) : uso della tastiera o del controllo a distanza opzionale (unità di controllo a distanza) per giocare. Premere s se il bimbo desidera usare il controllo a distanza. Non è necessario cambiar nulla per usare la tastiera in quanto i giochi preregistrati si servono della tastiera e N è già registrato sullo schermo.

Nota: quando viene usato il controllo a distanza, l'interruttore ALPHA-LOCK deve essere sulla posizione OFF (sopra).

# **TEXAS INSTRUMENTS HOME COMPUTER ORDINATEUR FAMILIAL TEXAS INSTRUMENTS**

#### **Come Selezionare le Opzioni di Gioco**

**Quando compare lo schermo di istruzione con la dicitura PREMI QUALSIASI TASTOPERCOMINCIARE, puoi modificareleopzionidi gioco preregistrate premendoAID. Compareallora uno schermocon le**  varie opzioni numerate.

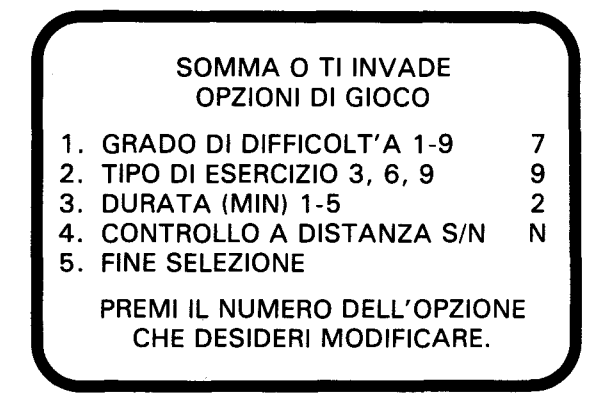

**Procedere come segue:** 

- **1. Premi il numero dell'Opzionedigioco che desideri modificare.** II **cursoresisposta sulla riga dell'opzione corrispondente esimettea**  lampeggiare in modo alternativo assieme alla cifra o alla lettera prescelta in precedenza.
- 2. Digita la cifra o la lettera della modifica che desideri in questa **opzione.**
- 3. Puoi modificare il numero di opzioni che vuoi.
- **4. Una volta terminateleselezioni, premi5 perottenereFINE**  SELEZIONE e ritornare allo schermo di istruzione. Premi qualsiasi tasto per cominciare il gioco che si svolgerà secondo le opzioni che **hai scelto.**

**Nota: PremendoQUITsiottiene il ritornodel computer aigiochi preregistraticon lerelativeopzioni.Adesempio,se sivuole utilizzare il controlloadistanza, occorre scegliere l'opzione corrispondente all'inizio**  del gioco.

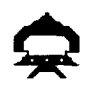

#### Come comandare al cannone a laser usando la tastiera.

Premendo **s**  $\leftarrow$ ) o **G** si sposta il cannone a sinistra. Per spostarlo a destra, si preme o **(—)** o **J.** Per sparare, si preme Q o v oppure la **BARRA SPAZIATRICE.** 

Per modificare una risposta sul cannone a laser, premere il tasto della cifra corrispondente sulla tastiera. La risposta sul cannone puo' venire modificata anche premendo  $E$  ( $\dagger$ ) o H per aumentare la cifra oppure X  $(\downarrow)$  o N per diminuirla.

#### Come comandare al cannone a laser con controllo a distanza.

Quando si desidera usare il controllo a distanza (unità di controllo a distanza) per giocare a Somma o TI Invade, c'è una differenza sostanziale nel modo di giocare. Con il controllo a distanza, la risposta checomparesul cannone a laser è sotto il controllo del computer e non può essere modificata a partire dalla tastiera.

Cominciare col determinare il problema la cui risposta è corretta secondo quanto compare sul cannone a laser. Quindi, puntare il cannone verso l'astronave corrispondente a quel problema spostando la levetta del controllo a distanza a destra o sinistra. Una volta che il cannone a laser è in posizione, spara premendo il pulsante **FIRE**  dell'unità di controllo a distanza.

Capita che la risposta checomparesul cannone a laser sia giusta per più problemi. In questo caso, la migliore strategia è quella di sparare all'astronave più bassa fra quelle che hanno il problema giusto. Se no, si rischia che la risposta che si applica al problema dell'astronave più bassa non compaia più fino alla distruzione del cannone da parte di quella stessa astronave.

Nota: quando viene usato il controllo a distanza, l'interruttore **ALPHA-**LOCK deve trovarsi sulla posizione OFF (sopra).

# **TEXAS INSTRUMENTS HOME COMPUTER ORDINATEUR FAMILIALTEXASINSTRUMENTS**

#### **Durata del gioco**

Una volta trascorso il tempo di gioco prescelto, il gioco si conclude e compare lo schermo MEMORIZZA IL TUO PUNTEGGIO. Per iniziare un altro gioco, premi un qualsiasi tasto oppure **AID** percambiareleopzioni di gioco. (Nota: Se il cannone a laser viene distrutto da un'astronave, il gioco finisce automaticamente).

#### **Memorizzazione del punteggio**

Il totale delle risposte giuste ed errate nel corso del gioco compare sulla piattaforma del cannone a laser alla base dello schermo e viene aggiornato dopo ogni tiro. Alla fine di ciascun gioco, comparelo schermo MEMORIZZA IL TUO PUNTEGGIO con l'indicazione del totale delle risposte giuste ed errate per il gioco appena terminato, oltre al punteggio minimo e massimo registrato nel corso della partita.

#### **Cambiamenti nel corso diungioco**

Per modificare le opzioni nel corso di un gioco, premi T per concludere il gioco. Quando compare lo schermo MEMORIZZA IL TUO PUNTEGGIO, premi **AID** per cambiare le opzioni ed iniziare un nuovo gioco.

#### Come continuare a giocare alla fine di un gioco

Quando compare lo schermo MEMORIZZA IL TUO PUNTEGGIO, basta premere un qualsiasi tasto per ricominciare a giocare oppure AID per scegliere tra le opzioni offerte dal gioco Somma o TI Invade. Tra l'altro, puoi decidere di aumentare la velocità del gioco o accrescerne la durata.

Somma o TI Invade

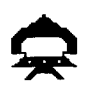

#### **ECCO I PROGRAMMI DLM CHE POSSONO VENIR USATI SULL'HOMECOMPUTERTI.**

**Somma o TI Invade performance performance performance performance performance performance performance performance performance performance performance performance performance performance perfo** Somma o TI Invade consente di esercitarsi nelle somme con cifre da 0 a 9. I "GIUSTI" e gli "ERRATI" vengono memorizzati alla base dello schermo. I giocatori affrontano le astronavi nemiche utilizzando sia la tastiera, sia le unità di controllo a distanza.

**Sottrai o** TI **Invade** peresercitarsi nelle sottrazioni Sottrai o TI Invade consente di esercitarsi nelle sottrazioni con cifre da 0 a 9. I "GIUSTI" e gli "ERRATI" vengono memorizzati nella parte superiore dello schermo, dove è rappresentata la "bava". I giocatori aiutano il robot nella sua battaglia contro la bava utilizzando sia la tastiera, sia le unità di controllo a distanza.

L'Alligatore peresercitarsi nelle somme e nelle sottrazioni L'Alligatore consente di esercitarsi in entrambe somme e sottrazioni con cifre da 0 a 9. I "GIUSTI" e gli "ERRATI" vengono memorizzati alla base dello schermo, dove e rappresentato il pantano. Il giocatore comanda l'apertura e la chiusura della bocca dell'alligatore utilizzando sia la tastiera, sia le unità di controllo a distanza.

Moltiplica gli UFO peresercitarsi nelle moltiplicazioni Moltiplica gli UFO consente di esercitarsi nelle moltiplicazioni con cifre da 0 a 9. I "GIUSTI" e gli "ERRATI" vengono memorizzati alla base della galassia. I giocatori possono combattere in favore della stazione spaziale utilizzando sia la tastiera, sia le unità di controllo a distanza.

**Dividi o TI Colpisce** peresercitarsi nelle divisioni Dividi o TI Colpisce consente di esercitarsi nelle divisioni con risposta da 0 a 9. I "GIUSTI" e gli "ERRATI" vengono memorizzati alla base dello schermo. I giocatori possono combattere i carri armati nemici utilizzando sia la tastiera, sia le unità di controllo a distanza.

**Dragon Mix** peresercitarsi nelle moltiplicazioni e nelle divisioni Dragon Mix consente di esercitarsi nelle moltiplicazioni con cifre da 0 a 9 e nelle divisioni con cifre da 0 a 9. I "GIUSTI" e gli "ERRATI" vengono memorizzati alla basedello schermo sulla strada che conduce alla città. I giocatori possono aiutare il drago che difende la città utilizzando sia la tastiera, sia le unità di controllo a distanza.

![](_page_54_Picture_0.jpeg)

#### **Questa garanziadellaTexasInstruments(TI)si applicasoloall'acquirente originale del prodotto**

In caso di guasto, rivolgersi al proprio rivenditore Texas Instruments.

- 1. In caso di guasto vi preghiamo di consultare il vostro rivenditore.
- 2. Le parti elettroniche e meccaniche del prodotto sono garantite per un periodo di sei (6) mesi dalla data di acquisto originale per i difetti di materiale o di mano d'opera, "purche utilizzata e mantenutain normali condizioni". Questa garanzia é invalidata se il prodotto é stato dannegiato in seguito ad incidenti, uso negligente, servizio di assistenza inappropriato o altre cause estranee a difetti di materiali o di mano d'opera.
- 3. Qualsiasi garanzia implicita conseguenteallavenditaélimitata neltempo al periodo sopra citato di sei (6) mesi. La Texas Instruments non risponde dell'impossibilità di uso del prodotto e di altri costi industriali o consequenziali e di altre spese e/o danni subiti dall'acquirente.
- 4. Durante il periodo citato di sei (6) mesi, il prodotto sarà riparato o sostituito con uno nuovo o ricondizionato di pari qualità a scelta della Texas Instruments, senza addebiti all'acquirente sempreché il prodotto venga da questi reso, con documento comprovantela data di acquisto, adun rivenditore della Texas Instruments. Il prodotto riparato o quello sostituito continueràadessere garantito finoalla fine del periodooriginaledi sei(6) mesi ovvero per novanta (90) giorni dalla data di riparazione o sostituzione, quale dei due termini scada in data posteriore. I prodotti per cui si richiede assistenza, privi della prova della data di acquisto, saranno riparati previo pagamento della tariffa in vigore al momento della ricezione.
- 5. Avvertenza importante di rinuncia riguardante i programmi di software e/o i manuali. Leggere attentamente prima dell'acquisto della console e/o dei programmi. La Texas Instruments non garantisce che i programmi di software ed i manuali siano di errori o soddisfino le necessità specifiche dell'utente. Ogni utenteé al corrente che i programmi possono contenere errori e si assume la completa responsabilità per qualsiasi decisione o azione intrapresa basandosi su informazioni ricavate dall'utilizzodi detti programmi. Nessuna delle informazioni fornite relative all'utilizzo dei programmi potrà essere intrapresa come una forma di garanzia espressa o implicita.
- 6. In nessun caso la Texas Instrumentssarà responsabile nei confronti di terzi per danni accidentali, speciali o conseguenziali collegati a/o derivanti dall'acquisto o dall'usodellaconsole, dell'hardware e/odei programmi e l'unica esclusiva responsabilità della Texas Instrumentsnon superera il valore del prezzodi acquistodellaconsole, dell'hardware e/odei programmi. La Texas Instruments non sarà responsabile per alcun reclamo di qualsiasi genere nei confronti dell'utilizzatoredei programmi dapartedi qualsiasi terzo.

Vergeet niet dat de toetscombinaties die voor het gebruik van speciale functies nodig zijn, afhangen van het type computer console dat men heeft. Voor uw gemak zijn de voornaamste toetscombinaties in onderstaand overzicht samengevat.

![](_page_55_Picture_117.jpeg)

Opm.: Bewegingen op het scherm kunnen ook m.b.v. de optionele afstandsbediening bestuurd worden.

# Opdracht Plus

![](_page_56_Picture_2.jpeg)

Deze Solid State Software™ Module is bestemd voor gebruik met de Texas Instruments Home Computer. Een leuk en uitdagend spel op speelautomaatformaat dat de vaardigheid van uw kind bij het optellen met getallen van 0 t/m 9 verhoogt.

© Copyright 1982 Texas Instruments. Inhoud van programma en basisgegevens

© Copyright 1982 Texas Instruments.

# **TEXASINSTRUMENTSHOME COMPUTER ORDINATEUR FAMILIALTEXASINSTRUMENTS**

#### **HET OPDRACHT PLUS SPEL BEZIT DE VOLGENDE KENMERKEN, DIE ER OP GERICHT ZIJN HET PLEZIER EN DE LEERGIERIGHEID VAN UW KINDEREN TE BEVORDEREN:**

- **SUCCES BIJ HET LEREN.** In plaats van te proberen fouten te vermijden, wordt succes bij deze spelen uitgedrukt door vooruitgang. Door spelers op een niveau boven hun vermogen te laten beginnen (waardoor zij gewoonlijk veel fouten maken) en hen dan terug of vooruit te zetten om goede resultaten te behalen, wordt hun leervermogen tot het uiterste gestimuleerd, waarbij het behalen van goede resultaten een uitdaging wordt. Slechte resultaten worden door spelers niet als een mislukking gezien maar als een aansporing om zich te verbeteren.
- **PERSOONLIJKE INBRENG.** Doordat de spelers voor elke opgave hun "eigen" getallen kunnen kiezen wordt hun natuurlijke leergierigheid de vrije teugel gelaten. De hierbij vereiste herhaling van de oefeningen geeft hen spelenderwijs evenveel aansporing als andere leermethoden.
- **SNELLE VORDERINGEN BIJ HET LEREN.** Spelers moeten onder avontuurlijke omstandigheden de best mogelijke strategie toepassen en snel reageren, terwijl zij steeds van de situatie op de hoogte gehouden worden om aan de uitdaging van het spel te kunnen voldoen.
- **ZICHTBARE VOORUITGANG.** Er wordt geen grens aan bet prestatievermogen van de spelers gesteld, de resultaten van hun prestaties worden onmiddellijk bekend gemaakt: een voortdurende aansporing en een basis voor succes.

U merkt direct dat dit programma anders is dan andere! De spelers worden door dit fascinerende spel niet meer losgelaten en tegelijkertijd zullen ze hun uiterste best om het gestelde doel te bereiken: vaker raak schieten (Goede Uitkomst) en natuurlijk steeds minder ernaast (Foute Uitkomst) in een spel waarin alle "klassieke" rekenopgaven betrokken zijn.

Met dit programma wordt leren een plezier! Het is avontuurlijk, verleent de kinderen onafhankelijkheid en boekt onmiddellijk succes. De spelers zullen leuk gaan vinden om te leren!

![](_page_58_Picture_1.jpeg)

### **UW KIND EN DE COMPUTER**

De Texas Instruments Home Computer is een stevig, duurzaam apparaat, ontworpen voor eenvoud in gebruik en onderhoud. Vertel uw kinderen dat zij de computer even zorgvuldig en voorzichtig moeten behandelen als een televisietoestel, platenspeler of elk ander elektronisch apparaat:

- 1. Snacks en dranken uit de buurt van de console houden.
- 2. Niet op het toetsenbord hameren of er zware voorwerpen op neerzetten.
- 3. Module kontakten niet aanraken. Deze zijn in de module verzonken om te verhinderen dat zij per ongeluk vuil of beschadigd worden.

Als uw kind niet met schrijfmachines bekend is of nog nooit eerder uw Home Computer gebruikt heeft, dient men een paar minuten te besteden om hem met het toetsenbord vertrouwd te maken. Wijs de cijfertoetsen op de bovenste rij aan en de rijen lettertoetsen daaronder. Laat uw kind zien hoe de module in te steken en de aktiviteiten te kiezen. Als uw kind de afstandbediening gebruikt, laat hem zien hoe deze op de console aan te sluiten en oefen hem in het gebruik van een activiteit. Deze korte "rondleiding" over de computer maakt hem beter vertrouwd met de juiste procedures en stelt uw kind op zijn gemak als hij zijn eerste stappen in de wereld van computers doet.

Computers spejen tegenwoordig in practisch alle aspecten van het dagelijkse leven een rol. Werken met deze module kan uw kind helpen meer met computers en hun werking vertrouwd te raken. Computers worden meer en meer op school als hulpmiddel bij het onderwijs gebruikt en deze kennis kan uw kind daarom goed vooruit helpen.

## **TEXAS INSTRUMENTS HOME COMPUTER ORDINATEUR FAMILIALTEXASINSTRUMENTS**

#### **GEBRUIK VAN DE SOLIDSTATE SOFTWARETM MODULE**

**De computer is uitgerust met een automatische terugstel ("reset") mogelijkheid. Wanneer een module in de console gestoken wordt, wordt de computer weer op het hoofdtitelscherm teruggezet. Al het eventueel door u ingevoerde gegevens- of programmamateriaal wordt dan uitgewist.** 

**Opm.: Alvorens de module in de computer te steken, controleren dat deze vrij van statische elektriciteit is.** 

![](_page_59_Figure_4.jpeg)

![](_page_59_Picture_5.jpeg)

**1. Schakel de computer IN en wacht tot het hoofdtitelscherm verschijnt.** 

**Steek dan de module in de sleuf op de console.** 

**2. Druk nu een willekeurige toets in om de hoofdselektielijst op het scherm te laten verschijnen. Voor keuze van de module, de toets met het nummer dat naast de gewenste taal staat, indrukken. Het spel volgt steeds dezelfde regels, ongeacht welke taal gekozen werd.** 

**Opm.: Voor het verwijderen van de module, eerst de computer weer op het hoofdtitelscherm terug zetten doorQUITin te drukken. Dan de module uit de sleuf nemen.** 

![](_page_60_Picture_0.jpeg)

Opdracht Plus

#### **SPELREGELS VOOR OPDRACHT "PLUS"**

Wanneer het spel begint bevinden zich vijf vijandelijke ruimteschepen boven aan het scherm. Elk schip heeft een andere optelsom op zijn zijkant. Wanneer de ruimteschepen een voor een op het laserkanon onder aan het scherm afkomen, maken zij een piepend geluid.

Het doel van Opdracht "Plus" is de aanvallende schepen "uit te schakelen" alvorens zij het laserkanon bereiken en dit vernietigen. Om dit te doen moet uw kind het laserkanon onder een vijandelijk schip plaatsen, de uitkomst op de som van dat schip op het laserkanon uitlezen en het kanon afvuren.

#### **Wanneer uw kind een fout maakt**

Wanneer het op het laserkanon uitgelezen getal niet de juiste uitkomst op de som van een schip is, wordt het schot dat het kanon op dat schip afvuurt als een misser beschouwd. Wanneer op een schip gevuurd en het doel gemist wordt, gaat dit voor zijn beurt verder. Elk vijandelijk schip dat onschadelijk gemaakt wordt voordat het de schietbaan onder op het scherm bereikt, vernietigt het laserkanon. Wanneer dit gebeurt explodeert het kanon in een onheilspellende grijze wolk. Als vijandelijke schepen drie laserkanonnen vernietigen voordat de tijdsduur van het spel verstreken is, is het spel uit.

## TEXASINSTRUMENTS **HOME COMPUTER ORDINATEUR FAMILIAL TEXAS INSTRUMENTS**

#### **Met Opdracht "Plus" beschikbare mogelijkheden**

Wanneer uw kind Opdracht "Plus" kiest worden eerst de DLM titel en copyright op het scherm zichtbaar, gevolgd door een instruktie die zegt DRUK EEN TOETS IN OM TE BEGINNEN. Wanneer deze instruktie op het scherm verschijnt heeft uw kind twee keuzen. De ene is met een kant en klaar spel te beginnen. Door een toets op het toetsenbord in te drukken, begint een optelspel met de getallen van 0 t/m 9 op een vaardigheidsniveau 7. Dit kant en klare spel duurt twee minuten en wordt op het toetsenbord gespeeld.

Een tweede keuze is deze kant en klare mogelijkheden door het indrukken van AID te veranderen zodat zij beter aan de behoeften of voorkeur van uw kind aangepast worden. Het is bijvoorbeeld mogelijk dat uw kind het spel wat langer wilt spelen of i.p.v. het toetsenbord de afstandsbediening gebruiken wilt. (Voor nadere bijzonderheden omtrent verandering van programmamogelijkheden, zie "Kiezen van spelmogelijkheden").

Opm.: Het kant en klare spel is bedoeld als een uitdaging voor uw kind om zijn bestaande vaardigheid en kennis te ontdekken. Het is mogelijk dat sommige kinderen willen doorgaan te spelen met de in het kant en klare spel aanwezige mogelijkheden, en andere kinderen deze veranderen willen. Help uw kind bepalen welke mogelijkheden geschikt voor hem zijn door hem of haar tijdens het eerste spel gade te slaan.

![](_page_62_Picture_0.jpeg)

**Opdracht Plus** 

#### **Spelmogelijkheden bij Opdracht Plus**

- Vaardigheidsniveau (1-9) : de snelheid waarmee het spel verloopt. De langzaamste is 1 en de snelste 9.
- Getallenkeuze (3, 6, 9): de in de optelsommen gebruikte getallen. Voor sommen met getallen van 0 t/m 3, **3** indrukken. Voor sommen met getallen van 0 t/m 6, 6 indrukken en 9 voor getallen van 0 t/m 9.
- Tijdsduur (1-5) : De lengte van het spel. Spelen kunnen van 1 tot 5 minuten duren.
- Afstandsbediening (J/N): gebruik van het toetsenbord of de optionele afstandsbediening om het spel te spelen. **J** indrukken voor Ja als uw kind de afstandsbediening wilt gebruiken. Om met het toetsenbord te spelen vereist geen verandering want het kant en klare spel maakt gebruik van het toetsenbord en N is reeds op het scherm geregistreerd.

Opm.: Bij gebruik van de afstandsbediening moet de hoofdlettertoets **ALPHA LOCK** in zijn UIT stand (omhoog) staan.

## **TEXAS INSTRUMENTSHOME COMPUTER ORDINATEUR FAMILIAL TEXAS INSTRUMENTS**

#### **Kiezen van spelmogelijkheden**

**Wanneer de instruktieregel DRUK EEN TOETS IN OM TE BEGINNEN op het scherm verschijnt, kan men de kant en klare spelmogelijkheden veranderen door AFD in te drukken. Op het scherm verschijnt dan een lijst met genummerde mogelijkheden.** 

![](_page_63_Figure_3.jpeg)

**Onderstaande stappen opvolgen voor keuze van de gewenste spelmogelijkheden.** 

- **1 . Druk op het nummer van de gewenste spelmogelijkheid. De cursor beweegt zich dan naar de regel voor die spelmogelijkheid en knippert dan om en om met het daarvoor gekozen nummer of letter.**
- **2. Typ het nummer of letter van de variatie die men voor deze mogelijkheid wenst.**
- **3. Verander zoveel mogelijkheden als men maar wil.**
- **4. Wanneer men met kiezen klaar is, 5 indrukken voor GEEN WIJZIGINGEN en om weer naar het instruktiescherm terug te keren. Een willekeurige toets indrukken om met het spel te beginnen; dit is nu volgens de door u gekozen mogelijkheden geprogrammeerd.**

**Opm.: Door indrukken vanQUITwordt de computer op de kant en klare spelmogelijkheden teruggezet. Bijvoorbeeld, als men de afstandbediening wenst te gebruiken moet men de afstandsbediening mogelijkheid kiezen wanneer men met het spel begint.** 

![](_page_64_Picture_0.jpeg)

**Opdracht Plus** 

#### **Besturing van het laserkanon vanaf het toetsenbord**

Door de **s** 1--) of **G** toets in te drukken wordt het kanon naar links gezet. Om het naar rechts te zetten, de **D 1-**►**)** of **J** toets indrukken. Het kanon wordt afgevuurd door indrukken van de  $Q$  of Y toets of de **SPATIEBALK.** 

Om een op het laserkanon uitgelezen uitkomst te veranderen, de betreffende cijfertoets op het toetsenbord indrukken. De uitkomst op het laserkanon kan ook veranderd worden door de **E** (1) of **H** toets in te drukken om het getal te verhogen, of de x (j ) of **N** toets om het te verlagen.

#### **Besturing van het laserkanon m.b.v. afstandsbediening**

Wanneer Opdracht "Plus" m.b.v. afstandsbediening gespeeld wordt, is er één belangrijk verschil in hoe het spel gespeeld wordt. Bij afstandsbediening wordt de op het laserkanon verschijnende uitkomst door de computer bestuurd en kan niet vanaf het toetsenbord veranderd worden.

Begin met te bepalen van welke som het op het laserkanon uitgelezen getal de uitkomst is. Plaats dan het laserkanon onder het vijandelijke schip met die som door de hendel van de afstandsbediening naar links of rechts te bewegen. Wanneer het laserkanon in positie staat, dit afvuren door op de VUUR knop van de afstandsbediening te drukken.

Soms geldt de op het laserkanon uitgelezen uitkomst voor meer dan een som van een vijandelijk schip. In dat geval is de beste strategie het laserkanon op het laagste vijandelijke schip met de bijbehorende som af te vuren. Anders is het mogelijk dat de juiste uitkomst voor het laagste vijandelijke schip niet opnieuw verschijnt voordat het schip het laserkanon vernietigt.

Opm.: Bij gebruik van de afstandsbediening moet de hoofdlettertoets **ALPHA LOCK** in zijn UIT stand (omhoog) staan.

# TEXASINSTRUMENTS **HOME COMPUTER ORDINATEUR FAMILIAL TEXAS INSTRUMENTS**

#### **Tijdsduur van het spel**

Wanneer het spel voor de gekozen tijdsduur gespeeld is, is het spel uit en verschijnt NOTEER DE SCORE op het scherm. Om een nieuw spel te beginnen, een willekeurige toets indrukken, of **AID** om de spelmogelijkheden te veranderen. (Opm.: Als de vijandelijke schepen drie laserkanonnen vernietigen is het spel automatisch uit.)

#### **Bijhouden van de score**

Het totale aantal GOED en FOUT in elk spel verschijnt op het laserkanon platform onder op het scherm en wordt telkens na het afvuren van het kanon bijgewerkt. Aan het einde van het spel verschijnt NOTEER DE SCORE op het scherm, welke het totale aantal GOED en FOUT voor het zojuist gespeelde spel laat zien, en de laagste en hoogste uitslag voor elke serie.

#### **Speelwijze in het midden van een spel veranderen**

Om tijdens een spel de mogelijkheden te veranderen, moet men T indrukken om dit te beëindigen. Wanneer NOTEER DE SCORE op het scherm verschijnt, AID indrukken om eventuele mogelijkheden te veranderen en een nieuw spel te beginnen.

#### **Aan het einde van een spel met spelen doorgaan**

Wanneer NOTEER DE SCORE op het scherm verschijnt, een willekeurige toets indrukken om opnieuw met spelen te beginnen, of AID indrukken en elke gewenste voor Opdracht "PLUS" beschikbare mogelijkheden te kiezen. Men kan bijvoorbeeld kiezen om de snelheid waarop het spel loopt te verhogen of de tijdsduur te verlengen.

![](_page_66_Picture_1.jpeg)

#### **ONDERSTAANDE DLM PROGRAMMA'S ZIJN VERKRIJGBAAR VOOR GEBRUIK OP DE TI HOME COMPUTER**

**Opdracht "Plus"** Voor vaardigheid in het optellen Opdracht "Plus" biedt oefening met optelsommen met de getallen van 0 t/m 9. "GOED" en "FOUT worden onder op het scherm geregistreerd. Spelers kunnen vijandelijke strijdkrachten met het toetsenbord of met de afstandsbediening bestrijden.

Opdracht "Min" Voor vaardigheid in het aftrekken Opdracht "Min" biedt oefening met aftreksommen met de getallen 0 t/m 9. "GOED" en "FOUT" worden in het "bewegende slijm" boven aan het scherm geregistreerd. Spelers kunnen de robot in zijn strijd tegen het slijm bijstaan m.b.v. het toetsenbord of de afstandbediening.

**Alligator Sommen** Voor vaardigheid in optellen en aftrekken Alligator Sommen biedt oefening met optel- en aftreksommen met de getallen van 0 t/m 9. "GOED" en "FOUT" worden in het moeras onder op het scherm geregistreerd. Het openen en sluiten van de bek van de alligator wordt m.b.v. het toetsenbord of de afstandsbediening bestuurd.

Opdracht **"Maal"** Voor vaardigheid in het vermenigvuldigen Opdracht "Maal" biedt oefening met vermenigvuldigingsommen met de getallen van 0 t/m 9. "GOED en "FOUT" worden onderaan de Melkweg geregistreerd. Spelers kunnen voor het ruimtestation strijden m.b.v. het toetsenbord of de afstandsbediening.

**Opdracht "Deling"** Voor vaardigheid in het delen Opdracht "Deling" biedt oefening in deelsommen met uitkomsten van 0 t/m 9. "GOED" en "FOUT" worden onder op het scherm geregistreerd. Men kan de vijandelijke tanks m.b.v het toetsenbord of de afstandsbediening bestrijden.

**Draken Mix** Voor vaardigheid in vermenigvuldigen en delen Draken Mix biedt praktijk in het vermenigvuldigen met getallen van 0 t/m 9 en in het delen met sommen waarvan de uitkomst van 0 t/m 9 lopen kan. "GOED" en "FOUT" worden onder aan het scherm op de weg die naar de stad leidt geregistreerd. Men kan de draak bij de verdediging van de stad helpen m.b.v. het toetsenbord of de afstandsbediening.

# TEXASINSTRUMENTS **HOME COMPUTER ORDINATEUR FAMILIAL TEXAS INSTRUMENTS**

#### **Garantie op TI Home Computer Produkten Gelieve bij moeilijkheden uw wederverkoper te raadplegen.**

Deze Texas Instruments (TI) garantie geldt uitsluitend voor de oorspronkelijke koper.

1. De electronische en mechanische onderdelen van het product zijn gegarandeerd voor een periode van zes maanden vanaf de oorspronkelijke aankoopdatum, echter alleen bij normaal gebruik, voor onderhoud van defekte materialen of fabricage.

Deze garantie is ongeldig indien het product beschadigd is door een ongeval, oneigenlijk gebruik, ondeskundig onderhoud of andere oorzaken die voortkomen uit fouten in materialen of fabricage.

- 2. Elke stilzwijgende garantie, voortkomende uit de aankoop, is in duur beperkt tot de bovengenoemde periode van zes maanden.
- 3. Gedurende de bovengenoemde periode van zes maanden zal het product gerepareerd worden of worden geremplaceerd door een nieuw of in zeer goede staat verkerend product van gelijkwaardige kwaliteit naar het oordeel
	- van Texas Instruments, zonder kosten voor de koper, wanneer het product wordt geretourneerd met een bewijs van aankoop naar een Texas Instruments dealer.

Het gerepareerde of geremplaceerde product zal gegarandeerd blijven tot het eind van de oorspronkelijke periode van 6 maanden of negentig dagen vanaf de datum van reparatie of remplacering.

4. Belangrijke mededeling betreffende het afwijzen van verantwoordelijkheden met betrekking tot de software-programma's en boekenmateriaal. Lees dit zorgvuldig vóór het kopen van de console en/of software.

T.I. garandeert niet dat de software programma's en boekmaterialen vrij zijn van fouten of zullen beantwoorden aan uw specifieke eisen. Elke gebruiker wordt erop gewezen dat de programma's fouten kunnen bevatten en dat hij alleen de- verantwoordelijkheid aanvaard voor elke genomen beslissing of acties, genomen op basis van informatie verkregen uit het gebruik van de programma's. Geen enkele gegeven informatie zal beschouwd kunnen worden als een expliciete of impliciete garantie.

5. In geen enkel geval zal T.I. tegenover iemand aansprakelijk zijn voor bijzondere, toevallige of voortvloeiende schaden als gevolg van of voorvloeiende uit de aankoop of gebruik van de console, hardware en/of programma's en de enige verantwoordelijkheid van Texas Instruments zal de verkoopprijs van de console, hardware en/of programma's niet overschrijden. Texas Instruments is niet aansprakelijk voor enige claim van welke aard, tegen de gebruiker van de programma's, door enige andere partij.

![](_page_68_Picture_0.jpeg)